Министерство культуры Российской Федерации Федеральное государственное бюджетное образовательное учреждение высшего образования «Санкт-Петербургский государственный институт культуры» Кафедра информационных технологий и компьютерного дизайна

> И.Б. Дадьянова Г.Р. Катасонова

# **ИНФОРМАЦИОННЫЕ ТЕХНОЛОГИИ**

Министерство культуры Российской Федерации Федеральное государственное бюджетное образовательное учреждение высшего образования «Санкт-Петербургский государственный институт культуры»

Кафедра информационных технологий и компьютерного дизайна

### **И. Б. Дадьянова Г. Р. Катасонова**

## **ИНФОРМАЦИОННЫЕ ТЕХНОЛОГИИ**

Учебное пособие

Чебоксары Издательский дом «Среда» 2020

#### УДК 004(075.8) ББК 32.81я73 Д14

*Утверждено учебно-методическим советом СПбГИК в качестве учебного пособия (Приказ №12 от 20 декабря 2019 года)* 

#### *Рецензенты*

д-р техн. наук, профессор, декан факультета цифровой экономики, управления и бизнес-информатики ФГБОУ ВО «Санкт-Петербургский государственный университет телекоммуникаций им. проф. М.А. Бонч-Бруевича» *А. Д. Сотников;* 

д-р культурологии, заведующий кафедрой информационных технологий и компьютерного дизайна ФГБОУ ВО «Санкт-Петербургский государственный институт культуры» *И. Г. Елинер*

#### **Дадьянова И. Б.**

**Д14 Информационные технологии** : учебное пособие / И. Б. Дадьянова, Г. Р. Катасонова. – Чебоксары: ИД «Среда», 2020. – 68 с.

#### **ISBN 978-5-907313-13-2**

Учебное пособие «Информационные технологии» содержит теоретический и практический материал для освоения обучающимися компетенций в области использования информационных технологий в различных прикладных отраслях.

ISBN 978-5-907313-13-2 © Дадьянова И. Б., Катасонова Г. Р., 2020 DOI 10.31483/a-156 © ИД «Среда», оформление, 2020

### **ОГЛАВЛЕНИЕ**

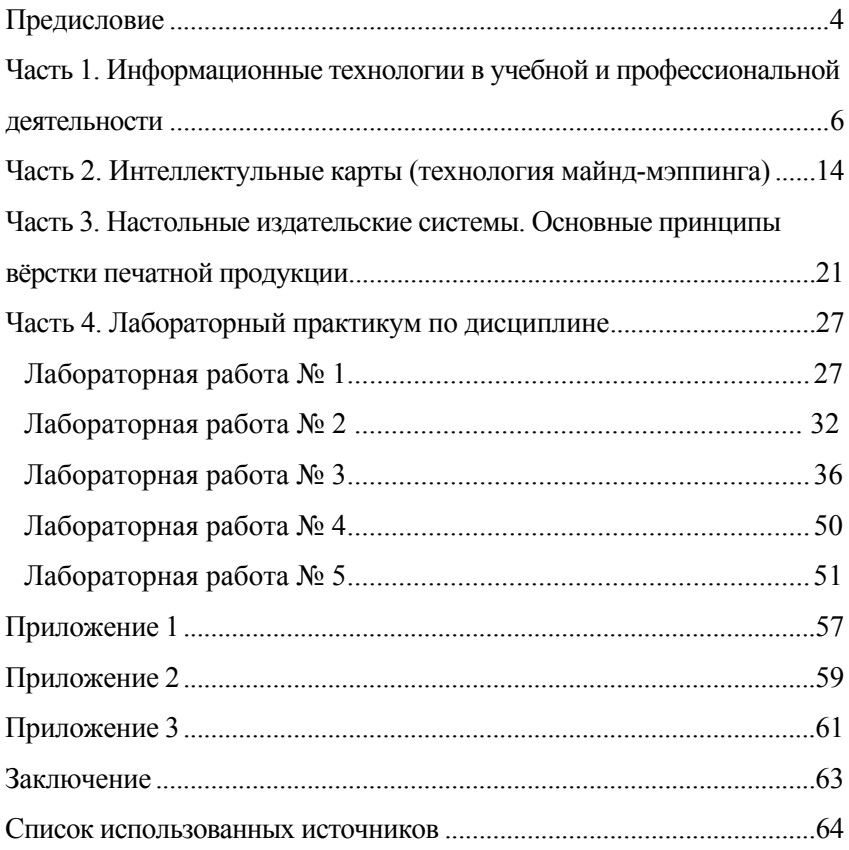

### **ПРЕДИСЛОВИЕ**

На современном этапе общественного развития информационные технологии являются обязательной составляющей любой сферы профессиональной деятельности. Не является исключением и различные гуманитарные и творческие специальности, для овладения которыми абсолютно необходимы компетенции, связанные с использованием информационных технологий. Данное учебное пособие предназначено для студентов гуманитарных специальностей младших курсов и содержит ознакомительный теоретический обзор и практическую часть, знакомящие студентов с базовыми информационными технологиями, используемыми в профессиональной деятельности.

Пособие соответствует рабочей программе дисциплины «Информационные технологии» и может быть использовано в качестве основного источника литературы по этой дисциплине. Пособие содержит необходимую для освоения дисциплины теоретическую информацию, обзор ведущих технологий и программного обеспечения, расширенный лабораторный практикум, что позволяют формировать у студентов необходимые компетенции.

Пособие включает три основных части с теоретическим обзором, лабораторный практикум, библиографический список и приложения. В основное содержание пособия входит часть 1 «Информационные технологии в учебной и профессиональной деятельности», часть 2 «Интеллектуальные карты (технология майнд-мэппинга)» и часть 3 «Настольные издательские системы. Основные принципы вёрстки печатной продукции».

Теоретический обзор выполнен доцентом кафедры «Информационные технологии и компьютерный дизайн» Дадьяновой И.Б., лабораторный практикум разработан доцентом той же кафедры Катасоновой Г.Р.

Каждая часть содержит необходимую информацию по теме, список литературы для самостоятельной подготовки студентов по теме раздела, все необходимые приложения. В библиографическом списке приводится литература, использованная при подготовке пособия, а также список интернет-ресурсов, который может быть использован студентами при работе над курсом. Содержание и

учебно-методический аппарат пособия позволяют рассматривать его как базовое для начального освоения возможностей информационных технологий в профессиональной деятельности. В дальнейшем предусматривается углубленное изучение отдельных курсов («Информационные технологии в культуре и искусстве», «Информационные технологии в лингвистике», «Компьютерные технологии в науке и образовании») в зависимости от профиля подготовки студента в рамках специальных дисциплин профессионального цикла бакалавриата и магистратуры.

### **ЧАСТЬ 1. ИНФОРМАЦИОННЫЕ ТЕХНОЛОГИИ В УЧЕБНОЙ И ПРОФЕССИОНАЛЬНОЙ ДЕЯТЕЛЬНОСТИ**

Термин «информация» является базовым для информатики и фундаментальным для современной науки. В обыденной жизни понятие информации обычно связано с некоторыми сведениями, данными, знаниями, фактами о чем или ком-либо. Знанием принято считать осознанную информацию.

За свою историю человечество накопило огромное количество информации из различных отраслей знаний. Соответственно, в связи с постоянным ростом объемов хранимой информации возникали и совершенствовались многочисленные технологии ее обработки и хранения. В XX веке развитие науки и техники в данной сфере привело к так называемому феномену «информационного взрыва», постоянному лавинообразному увеличению объемов обрабатываемой, хранимой и передаваемой информации. Эти процессы привели к тому, что проблема обработки и хранения информации приняла невиданные масштабы и способствовала глобальному развитию и распространению информационных технологий. В связи с появлением в 50-х годах ХХ века электронно-вычислительных комплексов (ЭВМ) человечество начало постепенный переход из индустриального (капиталистического) общества в постиндустриальное (информационное), дальнейшее развитие которого во многом с развитием информационной сферы.

Рассмотрим, что такое информационный процесс, поскольку понятие информации неразрывно связано с данным понятием. Информационными называют процессы, которые задействуют совокупность средств и методов сбора, обработки и передачи данных [4, c. 23]. К информационным процессам можно отнести процессы передачи, получения информации, хранения и обработки информации, а также ее представления для дальнейшего использования.

По типу применения информация, которую использует индивид, подразделяется на математическую, текстовую, графическую, звуковую, и видеоинформацию. Отдельно выделяют информацию управленческого характера, то есть информацию, обслуживающую процессы производства, распределения, обмена и потребления материальных благ и обеспечивающую принятие управленческих решений в различных отраслях деятельности [4, c. 51]. Информация характеризуется следующими свойствами: достоверностью и полнотой, ценностью и актуальностью, ясностью и понятностью [14, c. 28].

Таким образом, информатика – это наука, изучающая процессы сбора, хранения, обработки и выдачи информации с использованием информационных технологий [3, c. 32]. Под информационной технологией понимается совокупность методов, производственных процессов и программно-технических средств [21, c. 45], объединённых в единую систему, обеспечивающую сбор, обработку, хранение, распределение и отображение информации [11, c. 14].

На сегодняшний день наметилась устойчивая тенденция, связывающая профессиональный уровень специалиста любой сферы деятельности и его умение применять современные информационные технологии, то есть ориентироваться в больших объемах информации, обрабатывать информацию, используя вычислительную технику и компьютерные сети, осваивать современное программное обеспечение на основе использования моделей обучения. Это утверждение в полной мере касается и деятельности дизайнера, для которого знание широкого спектра информационных технологий является основополагающим профессиональным требованием [5].

Сферы информационных технологий, применяемые в учебной и профессиональной деятельности специалиста гуманитарной специальности, крайне разнообразныи включают в себя работу с офисными приложениями, специализированными базами данных, локальными и глобальными сетями, работу в графических пакетах, разработка видеоклипов, интерфейсов веб-страниц и прочее (см. Таблица 1).

*Таблица 1* 

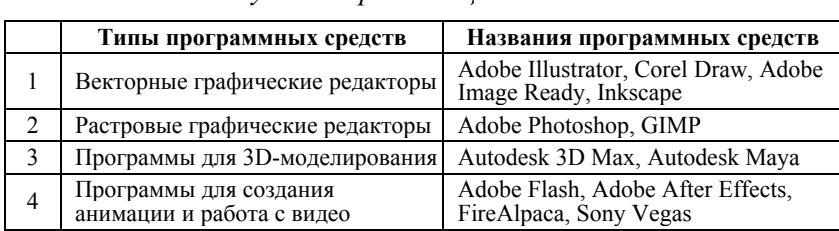

*Примерный перечень программно-технических средств обеспечения учебной и профессиональной деятельности специалиста гуманитарной специальности*

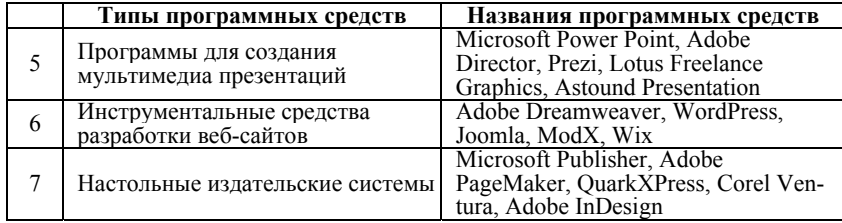

#### *Окончание таблицы 1*

Рассмотрим информационные технологии вспомогательного характера, с которыми приходится взаимодействовать практически любому профессионалу в процессе своей каждодневной работы. Первым делом, необходимо упомянуть самые популярные офисные прикладные программы – это программы пакета Microsoft Office.

Профессиональная и учебная деятельность не обходится без подготовки различных текстовых документов таких как отчеты, объявления, приглашения, различных типов деловой документации, выполняющихся при помощи текстового процессора Microsoft Word. Все подобные документы являются блоками текста, состоящими из обычных и специальных символов, включающие рисунки, таблицы, сноски, колонтитулы, нумерацию страниц, оглавления и проч. Microsoft Word позволяет вводить фрагменты текста, применять к ним редактирование и форматирование, выводить документ или его части на печать.

Microsoft Word позволяет редактировать как текст, введенный с клавиатуры, так и распознанный, преобразованный из графического изображения, полученный путем сканирования. Процесс редактирования исходного текста включает различные операции такие как добавление и удаление фрагментов текста, изменение порядка частей документа, проверка синтаксиса и орфографии, исправление ошибок и другии операции, реализуемые в рамках программы Microsoft Word. Операции форматирования текста, включающие в себя выбор шрифта, расстояния между строками, задание полей, красной строки, форматирование абзацев, выделение заголовков и проч., определяют внешний вид документа. Наиболее популярными текстовыми процессорами, помимо Microsoft Word, являются Multi-Edit, Lexicon, WordPerfect, Microsoft Works.

Табличными процессорами называют компьютерные программы, которые предназначены для хранения и обработки данных, представленных в табличной форме. Самым широко распространенным табличным процессором является Microsoft Excel.

Области применения Microsoft Excel достаточно разнообразна. Электронные таблицы широко применяются в бухгалтерской, финансовой, учетной деятельности, используются для осуществления научных и статистических расчетов, создания различных форм инфографического представления информации.

В современных условиях важное значение приобретают специализированные программные продукты, связанные с управления проектами. В пакете Microsoft Office Программа присутствует программа управления проектами Microsoft Project, представляющая собой систему управления проектами и портфелями. Microsoft Project помогает оптимизировать проекты, ресурсы и управление портфелем, а при помощи средств планирования можно отслеживать проекты и держать их под контролем.

Использование специальных инструментов планирования и контроля позволяет быстро приступить к работе и упрощает реализацию проектов. Microsoft Project предоставляет широкий спектр встроенных шаблонов и инструментов планирования, а также возможность доступа с разных устройств, что повышает продуктивность работы всех участников проекта [25].

Отдельным направлением любой профессиональной деятельности является разработка мультимедийных презентаций. В современной ситуации электронные презентации заняли свою важную нишу в повседневной деятельности практически любой организации в разных сферах деятельности. Профессионально подготовленная презентация является неотъемлемой частью деятельности любой компании, способствует

продвижению товаров и услуг на рынке, улучшает имидж компаний, привлекает новых клиентов. Развитие мультимедийных технологий способствует максимально эффективному донесению информацию до потенциального клиента.

Электронная презентация, совмещающая в себе элементы каталога, справочника, буклета, включающая видео-, аудиосопровождение и анимационные эффекты, является современный способ представления информации о самой компании, товарах и услугах.

Электронные презентации можно подразделить на обеспечивающие ежедневную рутинную деятельность на рабочем месте (сопровождение совещаний, различных докладов, отчетов о проделанной работы) и выполняющие имиджевые и рекламные функции (мультимедиа презентации, распространяемые на DVD или через Интернет, разработанные профессиональными дизайнерами, включающие высококачественные иллюстрации и видеоклипы, отличающиеся современным дизайном и сложными видеоэффектами).

Имиджевая мультимедийная презентация является современным эффективным способом представления корпоративной информации, совмещающая элементы интерактивности, видео, объемного звука, трехмерной графики. Имиджевые презентации используются для распространения информации среди потенциальных заказчиков, клиентов и партнеров, являются готовым рекламным продуктом с проработанным видеорядом, музыкальным сопровождением, титрами, дикторским текстом.

Мультимедийный характер электронных презентаций позволяет значительно повысить эффективность рекламирования товаров и услуг. Эффект воздействия от грамотно разработанной презентации оказывается сопоставим с эффектом от личной консультации специалиста по продажам. Один компакт-диск с электронной презентацией может вмещать большое количество текстовой, графической, видеоинформации, а также элементы анимации, аудиосопровождение, специальные видеоэффекты. Также электронная презентация может входить в состав контента корпоративного веб-сайта. Таким образом, мультимедийные презентации повышают эффективность реализации информационных и рекламных кампаний [7].

Программные средства разработки электронных презентаций. Современные средства разработки презентаций позволяют без знания программирования создавать и редактировать мультимедийные презентации. Одной из самых широко используемых программ в этой области является программа Microsoft PowerPoint из пакета офисных программ Microsoft Office. Такие характеристики данного программного средства, как простой и удобный интерфейс, совместимость с другими офисными приложениями, наличие большого количества шаблонов и стилей оформления слайдов, библиотека анимационных эффектов, поддержка мультимедийных файлов, про-<br>стота использования определяют популярность Microsoft стота использования определяют популярность Microsoft PowerPoint.

Также существуют специализированные веб-сервисы, которые позволяют создавать презентации, отвечающие современным высоким требованиям к дизайну и мультимедийным эффектам. Среди них можно выделить как наиболее популярные – программы Prezi, Lotus Freelance Graphics, пакет Astound Presentation. Prezi.com — это веб-сервис, при помощи которого создаются интерактивные мультимедийные презентации. Работа веб-сервиса Prezi.com основана на технологии масштабирования (приближения и удаления объектов). В отличии от презентации, выполненной в Microsoft PowerPoint, где презентация разбивается на слайды, в Prezi основные эффекты связаны не с переходом от слайда к слайду, а с увеличением отдельных частей этого же слайда [29].

Широко распространённой технологией, используемой в сфере образования и профессиональной деятельности, является технология создания интеллектуальных карт или майнд-мэппинг (от англ. mind map – 'ментальная карта'). Метод создания интеллектуальных карт — это метод структуризации концепций с использованием графической записи в виде диаграммы. Майнд карта реализуется в виде древовидной схемы, на которой изображены слова, идеи, задачи или другие понятия, связанные ветвями, отходящими от центрального понятия или идеи. Поскольку большую часть информации о мире люди воспринимают визуально, интеллектуальная карта является отличным наглядным материалом, который легче воспринимается и запоминается. Достоинством данного метода является структурированность информации и легкость получения общего представления о заложенных в интеллект карту знаниях.

Довольно востребованным направлением является работа в графических программах, которые дают широкие возможности при разработке коллажей, логотипов, эскизов полиграфической продукции (рекламных объявлений, листовок, брошюр, буклетов, каталогов, визиток и проч.), дизайна веб-сайта, элементов мультимедийных презентаций.

Adobe Photoshop является мощным графическим редактором, занимающим первое место в рейтинге коммерческих продуктов для редактирования растровых изображений. Программа работает на основе всех популярных операционных систем, включая macOS, Windows Phone, iOS и Android. Adobe Photoshop, используется в полиграфии, веб-дизайне, при создании анимаций и медийных файлов. Графический редактор работает с собственным форматом PSD, который легко конвертируется в любой другой формат изображений.

Основная функциональная база Adobe Photoshop – палитра инструментов для работы с цифровыми изображениями или отсканированными фото. В перечень возможностей программы входит цветокоррекция, сглаживание дефектов, ретушь, добавление специальных эффектов, настройка динамического диапазона. Также набор функций графического редактора включает удаление объектов и ретуширование фотографий; начало работы с помощью шаблона; фотомонтаж; послойное создание элементов, части которых хранятся отдельно; работа с текстовыми блоками; применение объемных текстур и фонов; обработка фотографий для публикаций или распечатки; работа с эскизами. Подробно с основными возможностями программы Adobe Photoshop можно ознакомиться в книге Д.Ф. Миронова «Компьютерная графика в дизайне». [10] В учебном пособии «Инфоррмационные технологии в дизайн-проектировании» представлен краткий практикум по работе в программе Adobe Photoshop для начинающих [6].

Corel Draw – графический редактор для работы с векторной графикой, разрабатываемый корпорацией Corel. Текущей версией продукта является CorelDRAW Graphics Suite 2017, доступная только для Windows. Corel является передовым программным обеспечением для графического дизайна, современные средства для быстрого создания дизайн- и фотопроектов, графики и веб-сайтов.

Corel Draw позволяет сохранять объекты в различные графические форматы, обладает уникальными функциями. Программное обеспечение состоит из нескольких профессиональных модулей. Каждая часть выполняет определенную функцию. В одном модуле происходит преобразование растровых изображений в векторный формат. Пользователи также могут делать скриншот с экрана или отдельной его части. В дополнение к этому очень просто выполнить обработку изображений, ретушь фотографий.

Также имеется отдельный модуль для разработки интерфейсов веб-сайтов [27]. Также в деятельности современного человека широко применяются телекоммуникационные технологии, а именно - работа в глобальных и локальных компьютерных сетях, использование информационных ресурсов в сети Интернет и онлайн-сервисов, таких как электронная почта, телеконференции, видеосвязь и прочее.

Необходимо отметить, что развитие Интернет-технологий привело к формирования таких новых отраслей деятельности, как вебдизайн, а также новую отрасль рекламной деятельности - рекламу в сети Интернет, возможности которой на сегодняшний день использует большое число организаций в разных сферах деятельности.

Термин DeskTop Publishing System или «настольная издательская система» появился в 80-х годах XX века. В настоящий момент

настольные издательские системы по сути являются программами электронной верстки документов, позволяющие редактировать и форматировать текст, макетировать и верстать публикации, использовать большое количество шрифтов, обрабатывать графические изображения, использовать библиотеки рисунков и шаблоны оформления, выводить публикаций полиграфического качества на печать. В данный момент широко распространенными издательскими системами являются QuarkXPress, Corel Ventura, Adobe InDesign, Microsoft Publisher, Adobe InDesign.

Существуют два основных типа издательских систем. Издательские системы первого типа очень удобны для подготовки небольших материалов с иллюстрациями, графиками, диаграммами, различными шрифтами в тексте (например, газет, небольших журналов, брошюр). Примерами таких систем могут служить Adobe InDesign и Microsoft Publisher.

Настольные издательские системы второго типа больше подходят для подготовки объемных документов, например книг, многостраничных журналов со сложной версткой. Одна из таких систем – Corel Ventura – управляет меню и может считывать тексты, подготовленные с помощью других текстовых редакторов (например, Microsoft Word), сохраняя при этом параметры форматирования, заданные этим редакторами.

В заключении, хотелось бы отметить, что конкурентоспособность современного выпускника, напрямую зависит от того спектра информационных технологий, которыми он сумел овладеть в процессе изучения в ВУЗе различных дисциплин, в частности, на основе используемой при обучении доменной модели инфокоммуникаций [17]. Любому профессионалу в своей повседневной деятельности приходится иметь дело с большим количеством информационных технологий, затрагивающих офисную работу, компьютерную графику, мультимедийные технологии (технологии обработки видео- и аудиоинформации, компьютерная анимация). Отдельно необходимо отметить, что сфера информационных технологий крайне динамична и отличается процессами постоянных изменений и отмирания некоторых технологий. В связи с этим важно постоянно модифицировать вузовские образовательные программы, совершенствовать цели обучения [5], методики обучения [18], учитывая, что различные сферы профессиональной деятельности переходят в цифровую реальность на основе непрерывной трансформации информационных технологий.

### **ЧАСТЬ 2. ИНТЕЛЛЕКТУЛЬНЫЕ КАРТЫ (ТЕХНОЛОГИЯ МАЙНД-МЭППИНГА)**

Широко распространённой технологией, используемой в сфере образования и профессиональной деятельности, является технология создания интеллектуальных карт или майнд-мэппинг (от англ. mind map – 'ментальная карта'). Метод создания интеллектуальных карт – это метод структуризации концепций с использованием графической записи в виде диаграммы. Майнд карта реализуется в виде древовидной схемы, на которой изображены слова, идеи, задачи или другие понятия, связанные ветвями, отходящими от центрального понятия или идеи. Поскольку большую часть информации о мире люди воспринимают визуально, интеллектуальная карта является отличным наглядным материалом, который легче воспринимается и запоминается. Достоинством данного метода является структурированность информации и легкость получения общего представления о заложенных в интеллект карту знаниях.

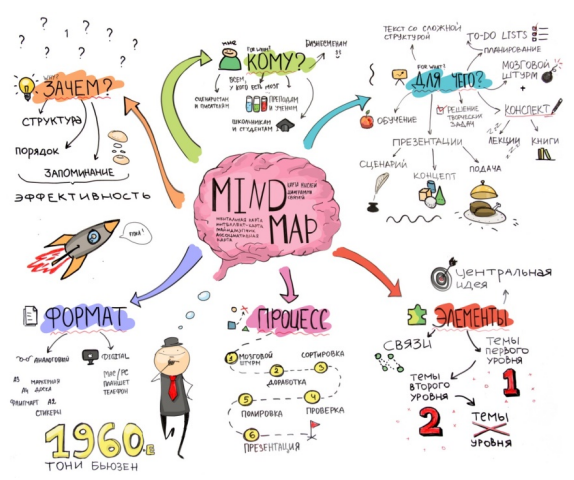

**Рис. 1. Интеллектуальная карта**

Метод интеллектуальных карт используется в различных областях, таких как обучение, подготовка материала к определённой теме, решение творческих задач, планирование и разработка проектов, составление списков дел, обобщение и структуризация знания и т.д.

#### *История интеллект-карт*

Разработчиком и идейным вдохновителем технологии майнд-мэппинга считается Тони Бьюзен, английский психолог, опубликовавший свой подход в 1974 в книге «Работай головой» [1]. Метод интеллектуальных карт Бьюзен придумал, будучи студентом, когда работал в университетской библиотеке и изучал книги об эффективном использовании способностей мозга. Для подготовки к экзамену ему требовалось освоить огромные объемы учебного материала и узнать, как работают разные функции мозга, такие как запоминание, восприятие и анализ, а также понять, как, наилучшим образом, можно использовать их в учебном процессе. В библиотеке Бьюзену рекомендовали обратиться в отдел медицинской литературы. Бьюзен возразил, что он не собирается делать операции на мозге, а только хочет научиться более эффективно его использовать. В ответ библиотекарь сказала, что таких книг, способных научить его этому, не существует. Это стало поворотным моментом для Бьюзена – на основе знаний о физиологии мозга, полученных из медицинских исследований, он разработал метод создания интеллект-карт.

Используя свой метод, Тони Бьюзен достиг потрясающих результатов, став одним из лучших студентов на курсе, превратив процесс обучения в увлекательное и крайне эффективное занятие. В дальнейшем Бьюзен начал факультативно заниматься с неуспевающими школьниками, которых все считали безнадежными, и с каждым из них достигал высоких результатов.

Анализируя биографии великих ученых, таких как Исаак Ньютон и Альберт Эйнштейн, которые не были успевающими учениками в школе, Тони Бьюзен сформулировал важные вопросы: «Правильно ли мы используем свой мозг? Умеем ли мы учиться?». Успешно применяя свой метод на практике, Бьюзен осознал, что его можно эффективно использовать в любой интеллектуальной деятельности, а особенно в бизнесе. Поскольку в бизнесе важную роль играет способность быстро собрать и проанализировать информацию (о конкурентах, потребностях клиента, о поставщиках, о рынке, о ценах, тенденциях, прогнозах и др.), а также принять на ее основе эффективное решение. Так появилась книга «Работай головой», в которой Бьюзен популярно объяснил метод интеллекткарт. В его основу он положил основные принципы работы человеческого мозга, и предложил способы повысить эффективность использования нашего «биологического компьютера».

После выхода в свет книги «Работай головой» технология интеллект-карт стала быстро набирать популярность, доказывая свою применимость на практике для решения самых разнообразных интеллектуальных задач.

Интеллект-карты начали успешно применяться во многих областях интеллектуальной работы. С распространением компьютеров стали разрабатываться первые программы для их построения в электронном виде, что открыло дополнительные возможности для корпоративного применения и решения бизнес-задач. Творческие способности людей, применявших этот метод, стали раскрываться сильнее, что неизбежно повысило их результативность. Интеллект-карты стали основным инструментом выполнения задач для многих работников интеллектуального труда, в том числе теперь – и в России.

*Области применения интеллектуальной карты*

1) планирование времени и деятельности;

2) систематизирование и распределение необходимой информации;

3) развитие памяти, улучшение умственной деятельности;

4) подготовка к выступлению;

5) образовательный процесс;

6) поиске необходимого решения в довольно сложной ситуации;

7) проработка различных вариантов событий и решений, с целью выявления лучшего для вас.

*Как создать интеллектуальную карту*

1. Первым делом необходимо запастись материалом, то есть информацией, которую вы будете распределять по ветвям.

2. Потом необходимо создать центральный образ, с которого будет строиться карта, на листе, в программе компьютера или ваших мыслях, когда вам будет это необходимо.

3. От этого образа нарисуйте несколько толстых линий, которые будут визуально вести к блокам, содержащим основные мысли, ключевые моменты или фразы.

4. От этих блоков нарисуйте более мелкие тонкие ветви, которые будут визуально вести к более мелким блокам, содержащим второстепенные ключевые моменты

5. Распределите имеющуюся информацию по ветвям в соответствующих блоках.

6. При создании интеллектуальной карты не забывайте использовать разные цвета

7. Ваша интеллектуальная карта готова [1, с. 151].

**16** 

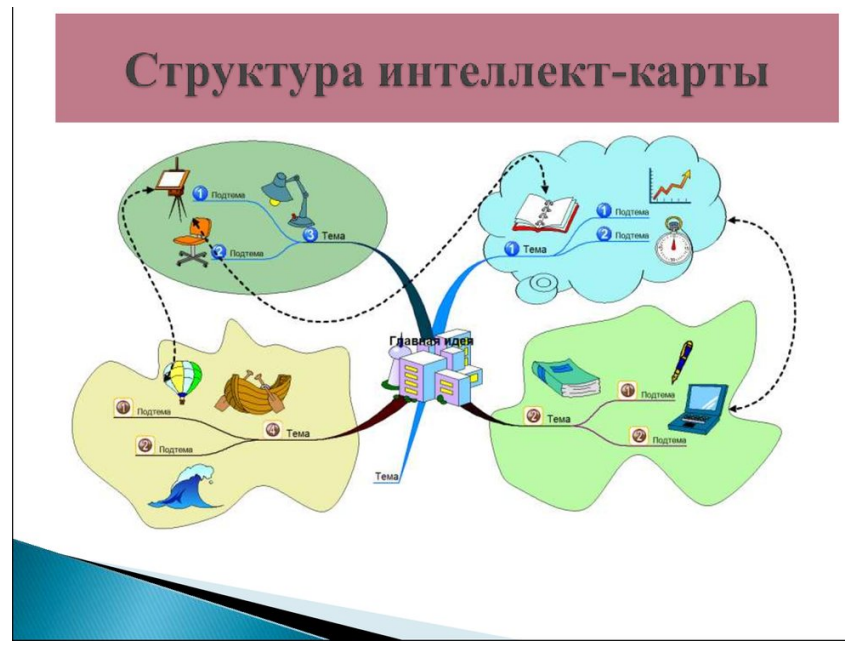

**Рис. 2. Структура интеллект-карты**

*Интернет сервисы, предназначенные для разработки майнд-карт*

На сегодняшний день средства, используемые для создания интеллектуальных карт, достаточно хорошо развиты и представлены в большом количестве в сети Интернет (Coggle, MindMeister, MindMup, XMind, iMind Map, MindGenius).

*Онлайн-сервисы по созданию майнд-карт:* 

- 1. Mindmeister: https://www.mindmeister.com/ru
- 2. Mindmup: https://www.mindmup.com/
- 3. Mind42: https://mind42.com/
- 4. Mindjet mindmanager: http://www.mindjet.com/ru
- 5. Xmind: http://www.xmind.net/
- 6. Mindomo: https://www.mindomo.com/ru/

МindMeister – бесплатная онлайн-программа, одна из самых популярных. Требует регистрации на сайте. Однако, программа позволяет поделиться созданной интеллектуальной картой с другими людьми через Dropbox, Evernote, Twitter, инструментарий Google и т.д. Имеет стандартные шаблоны (около 60 штук) и возможность загружать свои картинки или фоны [30].

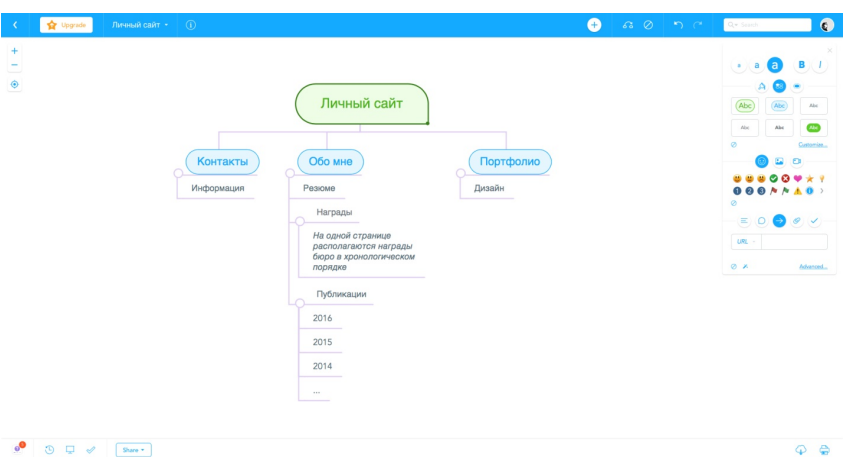

#### **Рис. 3. Интерфейс веб-сервиса MindMeister**

В программе MindMup присутствуют все основные возможности для создания качественного дизайна, имеется простое управление, есть возможность бесплатного экспорт в PDF (ссылка доступна в течение суток). Карты синхронизируются, если на устройствах один аккаунт. Программа MindMup идеальна для новичков [31].

Программа XMind предоставляет большое количество шаблонов: бизнес-планы, SWOT-анализ и другие полезные вещи. Также доступны стильный дизайн, яркое оформление - фон на всю карту или отдельно на блоки, большой выбор стилей, линий, цветов и форм. Проведение мозгового штурма и удобное создание презентаций делает эту программу крайне востребованной среди обучающихся [32].

#### *Поэтапное создание интеллектуальной катры в веб-сервисе MindMeister*

1. Открываем начальную страницу веб-сервиса MindMeister.

2. Сначала выбираем тему для карты и создаем центральную ячейку, используя клавишу TAB на клавиатуре (Рис. 4).

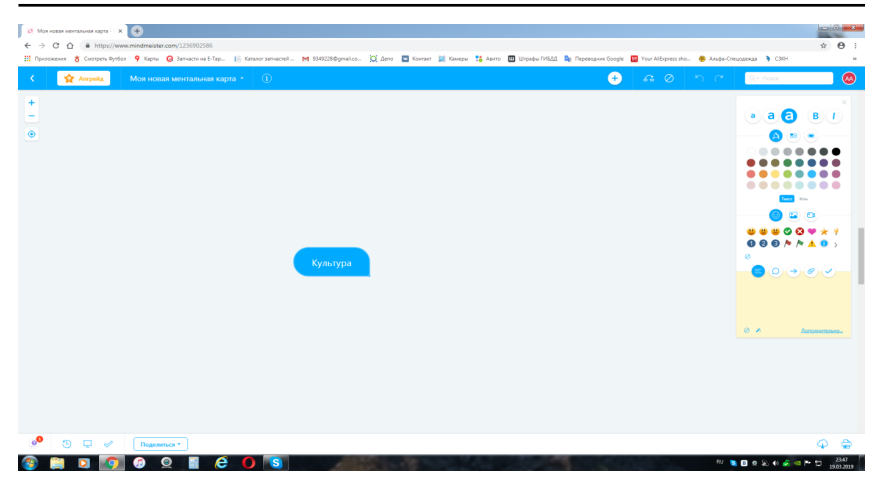

#### **Рис. 4. Начало создания карты**

3. Дальше создаем первую ветвь (клавиша TAB) и делим ее на несколько подпунктов, подбираем цветовую гамму (Рис. 5).

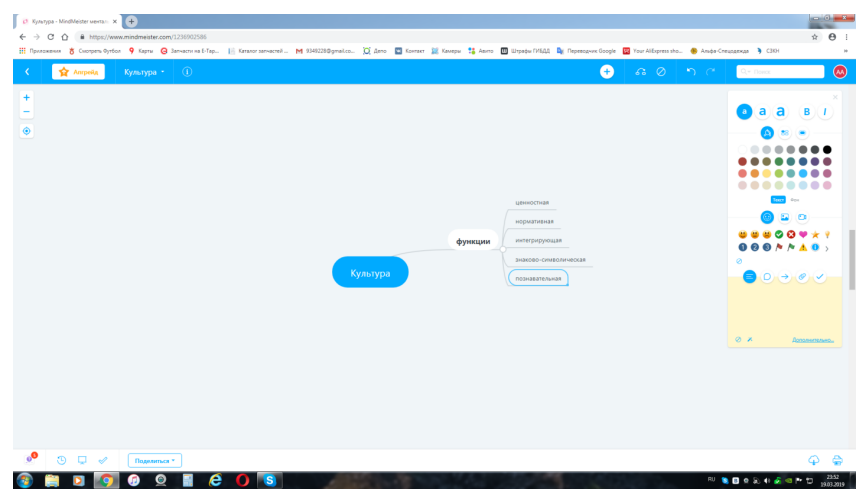

**Рис. 5. Добавление ветви**

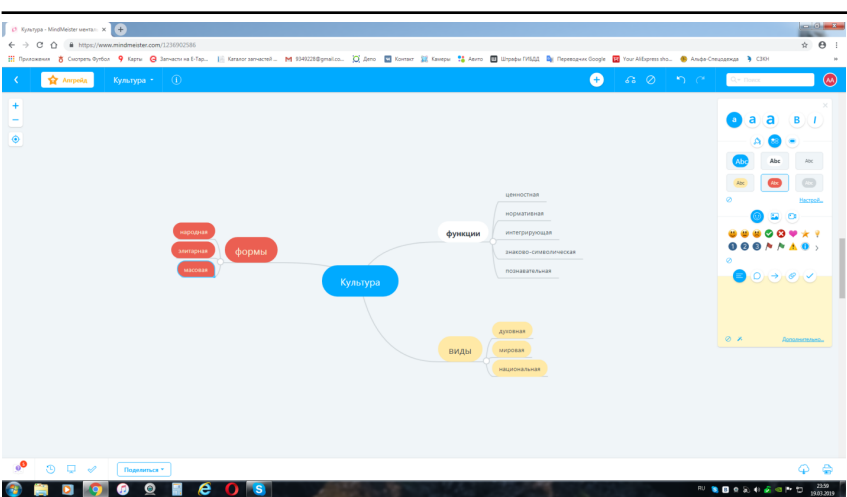

**И.Б. Дадьянова, Г.Р. Катасонова**

**Рис. 6. Выбор цветовых тем для разных ветвей**

4. Создаем новую ветвь и добавляем подпункты с эмоджи (Рис. 7). Интеллектуальная карта готова.

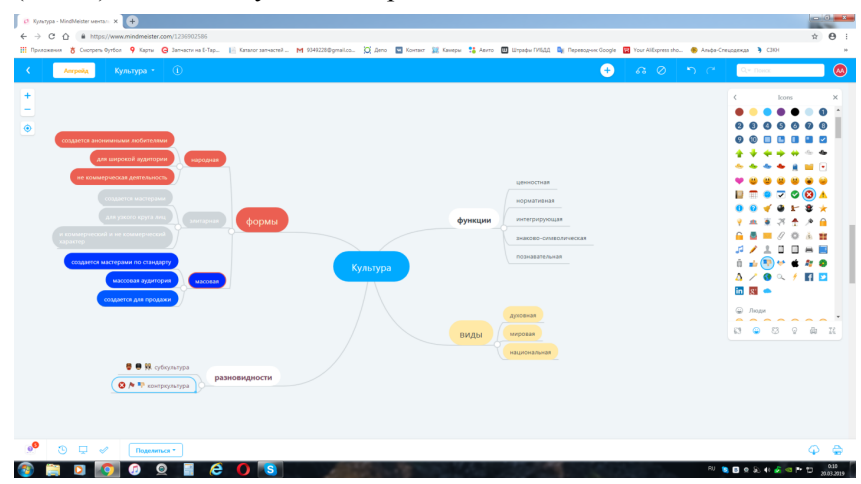

**Рис. 7 Добавление пиктограмм**

Таким образом, технология создания интеллектуальных карт является универсальной образовательной технологией и позволяет достаточно эффективно решать широкий спектр проблем, связанных с визуализацией абстрактных идей. Благодаря современным веб-сервисам, процесс создания майнд-карты становится быстрым и не требует чрезмерных усилий.

### **ЧАСТЬ 3. НАСТОЛЬНЫЕ ИЗДАТЕЛЬСКИЕ СИСТЕМЫ. ОСНОВНЫЕ ПРИНЦИПЫ ВЁРСТКИ ПЕЧАТНОЙ ПРОДУКЦИИ**

Термин DeskTop Publishing System или «настольная издательская система» появился в 80-х годах XX века. В настоящий момент настольные издательские системы по сути являются программами электронной верстки документов, позволяющие редактировать и форматировать текст, макетировать и верстать публикации, использовать большое количество шрифтов, обрабатывать графические изображения, использовать библиотеки рисунков и шаблоны оформления, выводить публикаций полиграфического качества на печать. В данный момент широко распространенными издательскими системами являются QuarkXPress, Corel Ventura, Adobe InDesign, Microsoft Publisher, Adobe InDesign.

Существуют два основных типа издательских систем. Издательские системы первого типа очень удобны для подготовки небольших материалов с иллюстрациями, графиками, диаграммами, различными шрифтами в тексте (например, газет, небольших журналов, брошюр). Примерами таких систем могут служить Adobe InDesign и Microsoft Publisher.

Настольные издательские системы второго типа больше подходят для подготовки объемных документов, например книг, многостраничных журналов со сложной версткой. Одна из таких систем – Corel Ventura – управляет меню и может считывать тексты, подготовленные с помощью других текстовых редакторов (например, Microsoft Word), сохраняя при этом параметры форматирования, заданные этим редакторами.

Основные функции издательских систем реализуются в верстке документа, то есть в размещении текста по различных страницам документа, оформлении текста различными шрифтами, выравнивании абзацев и других объектов относительно друг друга, добавлении иллюстраций, графиков, диаграмм, формировании таблиц, работе с формулами и прочее.

Программа Microsoft Publisher разработана специально для пользователей, которым недостаточно возможностей стандартных текстовых редакторов для работы с текстом и иллюстрациями. Publisher предоставляет пользователю широкий спектр функций настольной издательской системы, которые включают в себя шаблоны, средства проверки макета, совместимость с пакетом Microsoft Office, а также функции печати и публикации в Интернете. Использование этих возможностей переводит создание печатной продукции на новую высоту и повышает эффективность работы.

Функциональные возможности Microsoft Publisher заключаются в форматировании текста на уровне абзацев, включая отступления и интервалы, а также форматировании конца строки или абзаца. Также доступны создание маркированных и нумерованных списков, функции поиска и замены текста в масштабах всей публикации или отдельного текстового блока. Благодаря использованию новых разделов области задач «New Publication», можно начинать работу по выбору типа публикации (для печати, отправки по электронной почте или размещения в Интернете), по выбору шаблона или создавать публикацию «с нуля» [25].

Области задач «Quick Publication Options» для настройки параметров публикации позволяет выбирать цветовое решение, схемы шрифтов, настройки макета страницы и элементы дизайна, после чего просто добавляется собственный текст и изображения. В состав Publisher включены многочисленные шаблоны для настройки, помогает создать дизайн, и полный набор средств настольной издательской системы. Кроме того, функция «Автопреобразование» позволяет пользователям превращать любую публикацию для использования в Интернете. В Publisher реализована полная поддержка профессиональных средств печати, в том числе четырёхцветного и печати в разноцветных тонах.

В полиграфии вёрсткой называется последовательность действий по формированию страниц (полос) издания при помощи компоновки различной информации (текстовой и графической) на полосах.

Во времена докомпьютерного набора верстка печатных изданий осуществлялась вручную: на линотипе или монотипе набирался текст, к нему добавляли иллюстрационные клише, далее эти элементы оформлялись пробелами и линейками.

Интенсивное развитие цифровых технологий привело к тому, что для верстки печатной продукции стали использовать специализированные программные средства для верстки и обработки графики.

Листовка – это полиграфическое изделие, содержащее отпечатанную информацию, рекламирующую товар, услугу или конкретную компанию. Листовки могут быть имиджевыми или информационными, содержать ценовые предложения или лишь описывать характеристики и преимущества продукции, быть полноцветными или черно-белыми, печататься на плотной мелованной или тонкой офсетной бумаге. Формат листовок также может быть различным. Кроме того, листовка может быть односторонней и двусторонней.

Большинство рекламных листовок содержат в себе три составляющие: визуальный ряд, информационный блок и необходимую контактную информацию. Для разработки дизайна рекламной листовки необходимы следующие элементы: логотип, контактная информация, графические материалы (слайды, фото, клипарты) и текстовая информация. Для технической продукции можно составить графики и диаграммы, позволяющие увеличить наглядность информации.

Буклет можно назвать разновидностью листовки, так как он представляет собой лист бумаги, сложенный определенным образом и имеющий от 4 и более страниц. Компоновка текстового и иллюстративного материала для буклета требует соблюдения тех же правил, что и при верстке остальных видов полиграфии с той лишь особенностью, что располагаются страницы совершенно иным образом, зависящим от способа фальцовки. Способов же компоновки буклетов несколько, но основных три: гармошкой, перекрестными и оконными фальцами. В зависимости от порядка расположения страниц и ведётся верстка буклета специализированными средствами графических пакетов.

Верстка буклетов – это довольно непростой процесс. Его сложность заключается в том, что в небольшом издании необходимо разместить максимально большой объем информации, в результате чего, буклет должен выглядеть компактным и гармоничным. Поэтому здесь очень важна высокопрофессиональная и качественная полиграфическая верстка.

Брошюра относится к многостраничной полиграфии. Разнообразные каталоги, журналы и даже некоторые книги (объемом до 48 страниц) считаются брошюрами, так как создаются по одним и тем же принципам верстки [4].

Верстка многостраничных (многополосных) изданий, таких как буклет, брошюра, журнал имеет целый ряд принципиальных особенностей. Для того чтобы в многостраничном издании материал воспринимался читателем комфортно, верстка макетов требует соблюдения многих правил и ограничений.

Основные принципы многостраничной верстки заключаются в следующем. Необходимо, во-первых, соблюдать единообразие оформления объектов одной категории. То есть заголовки одинаковой значимости оформляются в одном стиле, иллюстрации заверстываются либо открытым, либо закрытым способом, кегль шрифта основного текста неизменен и т. д. Во-вторых, большую роль играет формирование гармоничного макета страницы. Так, ощущение дисгармонии создадут миниатюрные иллюстрации, размещенные по соседству с полосными, тексты, набранные сильно отличающимися по размеру и по рисунку шрифтами. В-третьих, важна удобочитаемость, которая достигается при помощи четкого следования типографским стандартам, предоставляющих рекомендации относительно формата издания, формата полосы набора, кегля шрифта, интерлиньяжа, размеров полей [15, с. 112].

Рассмотрим основные правила вёрстки многостраничных изданий, касающиеся формата полосы набора, параметров основного текста, начальных и концевых полос, заголовков, иллюстраций.

Формат набора представляет собой произведение длины строки основного текста на суммарную высоту всех строк. От длины строки зависит то, насколько удобно будет читать текст. Формат можно определить расчетным методом, при помощи специальной графической схемы или пользуясь отраслевыми стандартами, предлагающими оптимальные размеры полосы для каждого формата

Формат полосы набора должен быть одинаковым во всем издании. Поля не должны быть слишком маленькими. Они необходимы для того, чтобы издание было удобно держать в руках, не закрывая текст руками.

Что касается начальной (первой) полосы полоса издания или раздела, то она может быть оформлена со спуском (отступом от верхней или боковой границы полосы) и без него. Спуск должен быть не более 1/3 высоты полосы набора. Только в случае использования заставки или эпиграфа спуск может быть более глубоким. Боковой спуск может занимать 1/4–1/3 от ширины набора. Он должен быть больше абзацного отступа. На спуске не должно быть колонтитула и верхней колонцифры. На спусковых и концевых полосах нежелательно размещать иллюстрации и таблицы, если все же пришлось это сделать, то после них необходимо поместить хотя бы абзац текста. Все начальные полосы при верстке многостраничного издания должны быть единообразными и иметь одинаковый размер спуска.

Концевая полоса – последняя в разделе или во всем издании. Ее минимальный размер: 1/4 от высоты полосы, максимальный - короче полной на 3–4 строчки.

Заголовки одного уровня при многостраничной верстке оформляют одинаково. Чем старше уровень, тем больше кегль и отбивка. Заголовки разбивают на строчки по смыслу, при этом недопустимо оставить в конце первой строчки заголовка предлоги, союзы и наречия, а также разбивать слова переносом. Точка в конце заголовка не ставится, за исключением его размещения в подбор. После заголовка на странице должно быть не менее 3 строк текста, до – либо совсем ничего, либо не менее 4 строчек. Заголовок обязательно уже ширины основного набора, минимум на 2 абзацных отступа.

Также следует следить за тем, чтобы иллюстрации для верстаемой продукции были надлежащего качества, размера и всех необходимых технических параметров. Плохие, вытянутые «из ничего» иллюстрации ненадлежащего качества испортят самую качественную типографику. Поэтому в брошюре стоит использовать фотографии и изображения другого характера только профессионального качества. Хорошо, если это будут иллюстрации, специально подготовленные для брошюры. В любом случае, разрешение и размер изображений должны быть максимальными [5, с. 357].

Независимо от типа изображений и иллюстраций к ним предъявляются общие требования, а именно: иллюстрации должны быть достаточными, необходимыми, читабельными и выдержанными в едином стиле.

Кроме того, все изображения должны соответствовать определенным форматам (TIFF, EPS, PICT, PSD, JPEG, .ai, .eps) и цветовым моделям (Grayscale, CMYK, Bitmap, RGB). Разрешение изображений обычно используется 300 или 600 dpi.

Рекламный каталог – это иллюстрированное многополосное сброшюрованное издание. Вёрстка каталога – это приведение информации различных типов к системному упорядоченному и привлекательному единообразию. Главное отличие каталога от брошюр и журналов – систематизирование информации и значительно больший её объем. Каталог может быть имиджевым, в котором большее внимание уделяется графической информации, информационным, или комбинированным.

Поскольку каталог является лицом фирмы, отражает её имидж, оказывает большое влияние на мнение потребителя о представляемой организации, то в зависимости от того, насколько хорош дизайн каталога, будут судить и о качестве товаров и услуг компании. Поэтому часто при создании каталога дизайнерские приёмы любой сложности реализуются не только за счёт изобразительных средств, но и за счёт выбора необычных материалов и технологий.

Грамотная вёрстка каталога (как и брошюры и журнала) позволяет компоновать информацию таким образом, чтобы она была наиболее доступна для восприятия. Известно, что класс каталога заметен по вёрстке: тысячи нюансов далеко не всегда воспринимаются сознательно, но на бессознательном уровне клиент всегда будет составлять представление о классе издания именно по вёрстке.

При разработке дизайна каталога необходимо учитывать следующие составляющие. Во-первых, использование фирменного стиля компании-заказчика повышает узнаваемость фирмы, в целом, и позволяет связывать конкретный товар или услугу с конкретной компанией. Во-вторых, необходимо использовать широкий спектр графических материалов (диаграмм, схем, фотографий, иллюстраций), позволяющих наглядно и в доступной форме доносить информацию до потребителя. В-третьих, текстовое наполнение должно быть лаконично и в то же время достаточно подробно описывать основные характеристики товара или услуги. В-четвертых, обязательно наличие контактов организации, чтобы заинтересованный потребитель всегда мог обратиться за консультацией или с заказом [6, с. 61].

Таким образом, вёрстка - важный этап в создании буклета, брошюры, каталога, так как определяет эксклюзивность и создает особый имидж компании, рекламирующей свои услуги. Грамотно сверстанный и качественно изданный буклет, брошюра или каталог способны привлекать внимание потенциального клиента и давать достойное представление о компании и рекламируемых товарах и услугах, что, в свою очередь, положительно сказывается на имидже компании.

### **ЧАСТЬ 4. ЛАБОРАТОРНЫЙ ПРАКТИКУМ ПО ДИСЦИПЛИНЕ**

#### **ЛАБОРАТОРНАЯ РАБОТА № 1**

#### **РАЗРАБОТКА ПРЕЗЕНТАЦИИ С ИСПОЛЬЗОВАНИЕМ ИНФОРМАЦИОННЫХ ТЕХНОЛОГИЙ (ИТ)**

**Цель работы:** изучение методики создания презентаций с использованием Интернет-ресурса http://presen.ru, программ Microsoft Power Point, Microsoft Excel, Prezi и других сервисов.

В настоящее время для выступлений на семинарах, форумах, конференциях, привлечения инвесторов и клиентов, представления бизнес-проектов используются технологии наглядного представления информации и, следовательно, без презентаций не обходится ни одно значимое действие и мероприятие.

Успех выступления во многом зависит от грамотно выполненной презентации. В последнее время появляется множество новых программ, онлайн сервисов сети Интернет для создания презентаций.

Существует достаточно большое количество программ, позволяющих подготавливать и демонстрировать медиафильмы, состоящие из отдельных слайдов. Главное – придумать логический сценарий презентации, построенный на использовании актуальной и систематизированной теоретической информации, картинок, анимации, диаграмм, эффектного структурированного текста. Онлайн программы для презентаций - Google Презентации, PowerPoint Online, Keynote, SlideRocket, Prezi, Slides, Haiku Deck, SlideShare – лишь часть из возможных продуктов для создания онлайн презентаций. Для разработки видео-презентаций и разнообразных эффектов используются сервисы Объясняшки, Sparkol PowToon, 9Slides, SlideRocket, Storydesk, Empressr, ZohoShow, GoAnimate.

Каждая из перечисленных программ имеет свои уникальные особенности в использовании, но основные функциональные характеристики для большинства программ одинаковые.

Рекомендации по проектированию слайдов презентации для публичных выступлений:

Презентация – набор слайдов, поддерживающих выступление. Возможные цели публичной презентации: информировать, развлекать, оказывать эмоциональное воздействие, продвигать в массы, призывать к действию.

Основные цели презентации в данной работе – демонстрация знаний в определенной предметной области, получение навыков работы в программах и онлайн сервисах, умение структурировать, систематизировать текстовую информацию, преобразовывая ее в тезисное представление, наглядно и грамотно представлять результаты собственных исследований в виде красивых, информативных слайдов.

Структура презентации должна быть легко запоминающейся. Начинать следует с теории, актуальности, постановки проблемы, простых и наиболее общих определений и понятий. Затем происходит переход к рассмотрению конкретно выбранного вопроса в определенной предметной области.

Методы структуризации презентации: иерархический, хронологический, последовательный, географический, категориальный, сравнение и противопоставление крайностей.

Каждый слайд должен иметь заголовок. Если большой однотипный текст разделен на два слайда, заголовок для каждого слайда дублируется.

На слайде, как правило, используются два размера шрифта: один – для заголовков, второй – для основного текста. Разница между ними должна быть не более 6-8 пт. Минимальный размер шрифта на слайде – 24-26 пт.

Слайды должны быть простыми, наглядными, легко и быстро читаемыми. Главный принцип - минимум текста, максимум смыслового содержания.

Текст желательно выравнивать по ширине или по центру. Маркеры используйте слева от текста только при перечислении однотипных фактов, характеристик, понятий, явлений и т.п. В остальном тексте маркеры слева убираются.

Используйте однотонный фон. Соблюдайте контрастность фона и шрифта. Не используйте в качестве фона иллюстрации и фотографии.

Используйте приемы и методы правильного сочетания цветов. Не рекомендуется смешивать на слайде более трех цветов.

Следует помнить, что визуальные средства передачи информации (иллюстрации, схемы, таблицы и графики) передают идеи быстрее, чем слова, обеспечивают ключевые подсказки, вызывая стойкие ассоциации, пробуждая и удерживая интерес аудитории.

Все таблицы и графики должны быть представлены информативно и иметь соответствующие подписи.

Анимация, переходы и другие инструментальные средства необходимо использовать только для подчеркивания определенных аспектов сообщаемых сведений, чтобы не отвлекать внимание аудитории на спецэффекты. Не злоупотребляйте эффектами анимации.

Музыка (при необходимости и желании), которая звучит во время перехода с одного слайда на другой или во время анимации, должна сконцентрировать внимание зрителей на показываемых слайдах. Не злоупотребляйте звуковыми эффектами.

Внимание и реакция целевой аудитории зависит также от времени и темпа проведения презентации. Оптимальное время для освещения темы – 5-7 минут. Количество слайдов от 10 до 25.

Основные этапы создания презентации:

Для выбора шаблона слайда презентации в главном меню программы необходимо выбрать команду **Создать слайд**.

Для выбора подходящей темы оформления слайда используется вкладка **Дизайн** и раздел **Темы.** 

Для вставки в презентацию диаграммы рекомендуется ее создать в приложении MS Excel (статистические данные для таблицы отбираются за последние три года) **Вставка-диаграмма** (рис. 1).

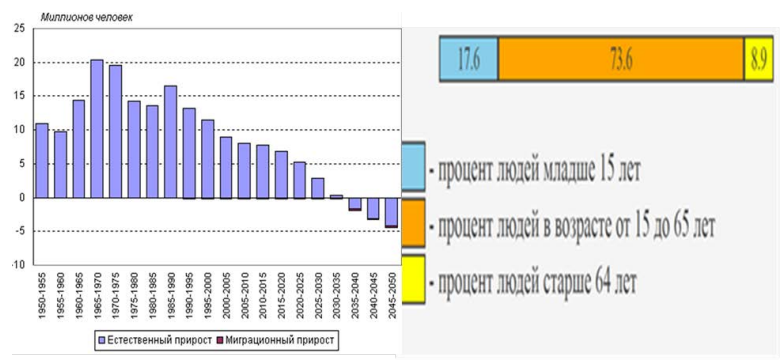

**Рис. 1. Представление диаграмм в презентации**

Сортировка слайдов выполняется через вкладку **Вид** в разделе **Режимы просмотра презентации** (рис. 2).

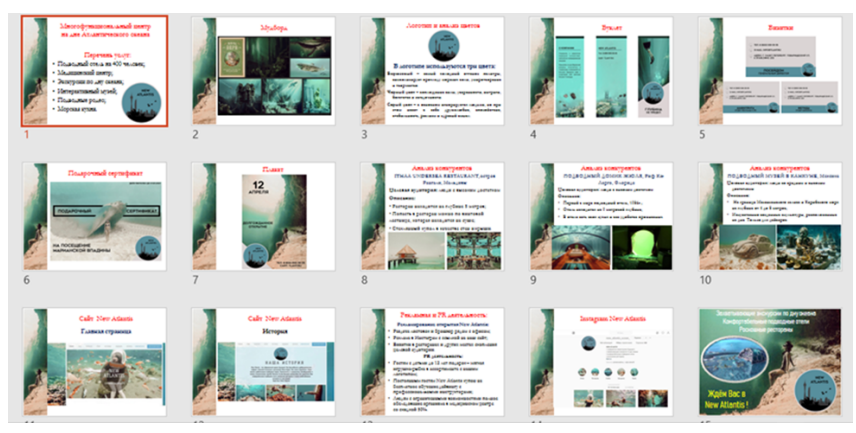

**Рис. 2. Кнопка «Сортировщик слайдов» вкладки «Вид»** 

#### **Этапы выполнения работы:**

1. Создать оригинальную презентацию на заданную тему согласно номеру варианта (см. списочный состав группы) в программе MS PowerPoint, онлайн Интернет-сервисе Prezi.com или в любой другом выбранном сервисе.

2. Разрешается сформулировать собственную тему, относящуюся к предметной области, например: «Электронный документооборот в компании», «Читальный клуб и кофейня», «Современные информационные технологии (ИТ) в фотоискусстве», «Автоматизированные информационные системы (АИС) для организации деятельности туристических фирм», «ИТ в руководстве любительским театром», «Графические системы управления дизайн-проектированием», «Автоматизированные инструментальные средства для разработки вебсайтов компании», «Организация работы Интернет-магазина», «Интернет-реклама», «Становление стартапов в России» и т.д.

3. Отчет по проделанной работе, включающий поэтапное описание алгоритма работы и скриншоты промежуточных этапов создания презентации должен соответствовать критериям форматирования текста, представленных в Приложении 1.

4. Презентация в MS Power Point должна включать 10-25 слайдов. Первые слайды презентации необходимо посвятить теоретическим вопросам рассматриваемой темы. Далее на основе использования приложения MS Excel представить актуальные статистические данные в виде диаграмм. В заключительных слайдах обобщить информацию, сделать выводы.

5. Поиск информации для создания презентации проводится в сети Интернет с помощью информационно-поисковых систем Rambler, Yandex, Mail, Google.

6. Выполненный отчет (с указанием номера варианта и темы разработанной презентации на титульном листе), рабочие материалы (текстовые файлы, рисунки, видео, диаграммы Excel) сохраняются в индивидуальной папке «Отчет по работе № 1».

7. Анализ и оценка работы проводится преподавателем на основе перечисленных критериев, представленных в таблице Приложения 2.

8. Работа сохраняется на сервере вуза.

#### **Варианты тем презентаций**

1. Стратегическая роль информационных систем в искусстве.

2. Стратегическая роль информационных систем в библиотечном деле.

3. Использование информационных систем для бизнес-планирования.

4. Системы поддержки работы команд при разработке дизайнерских проектов в искусстве.

5. Системы поддержки индивидуальной работы фотографа (дизайнера).

6. Автоматизированное рабочее место библиотекаря.

7. Индивидуальные и групповые модели принятия решений.

8. Психологические аспекты работы команд.

9. Деловые компьютерные игры в обучении дизайнеров, фотографов, актеров, менеджеров, музыкантов.

10. Информационный маркетинг.

11. Использование статистических пакетов для обработки маркетинговых опросов.

12. Информационные процессы в искусстве.

13. Информационные системы в искусстве.

14. Информационный менеджмент.

15. Управление персоналом в сфере информатизации (по предметным областям).

16. Информационная среда компании, организации в библиотечном бизнесе.

17. Организация коммуникативных процессов.

18. Информатизация управления персоналом.

19. Процесс коммуникаций и эффективность управления.

20. Информационная культура современного общества.

21. Виды информационных систем в организациях сферы культуры.

22. Графические современные системы.

23. Прикладные программные средства для разработки музыкальных проектов.

24. Интерактивные технологии в искусстве.

25. Информационный анализ в бизнесе.

26. Информационное обеспечение профессиональной деятельности.

27. Менеджмент библиотечно-информационной деятельности.

#### **ЛАБОРАТОРНАЯ РАБОТА № 2**

#### **РАЗРАБОТКА ИНТЕЛЛЕКТУАЛЬНЫХ КАРТ С ИСПОЛЬЗОВАНИЕМ ИНФОРМАЦИОННЫХ ТЕХНОЛОГИЙ**

**Цель работы:** Знакомство с методикой разработки интеллектуальных карт с использованием современных IT-сервисов.

#### **Этапы выполнения работы:**

1. Создайте отчет в текстовом процессоре MS Word, опишите в нем назначение, историю появления, основные понятия и этапы создания интеллектуальной карты (майнд-карты).

2. Рассмотрите популярные программные средства, предназначенные для разработки майнд-карт, дайте им краткую характеристику, проведите сравнительный анализ сервисов по выбранным критериям.

3. Разработайте оригинальную интеллектуальную карту на тему, связанную с будущей профессиональной деятельностью (дизайн, реклама, реставрация, социально-культурная деятельность, бизнес-проекты, продвижение идей, услуг и товаров, сфера искусства и т.п.), используя одну из выбранных выше программ. При построении карты текстовую информацию необходимо структурировать, максимально «сжимать», вставляя для усиления восприятия представленных данных ассоциации в виде соответствующих иллюстраций и цветового оформления.

4. В отчете опишите алгоритм выполнения работы, вставив скриншоты промежуточных этапов создания карты. Готовую карту отдельно сохраните в формате \*.jpg. Варианты выполненных готовых карт представлены на рисунке 1.

5. Основные требования к оформлению отчета представлены в Приложении 1.

6. Сохраните все рабочие файлы в именной папке в подпапке **Отчет по работе № 1**.

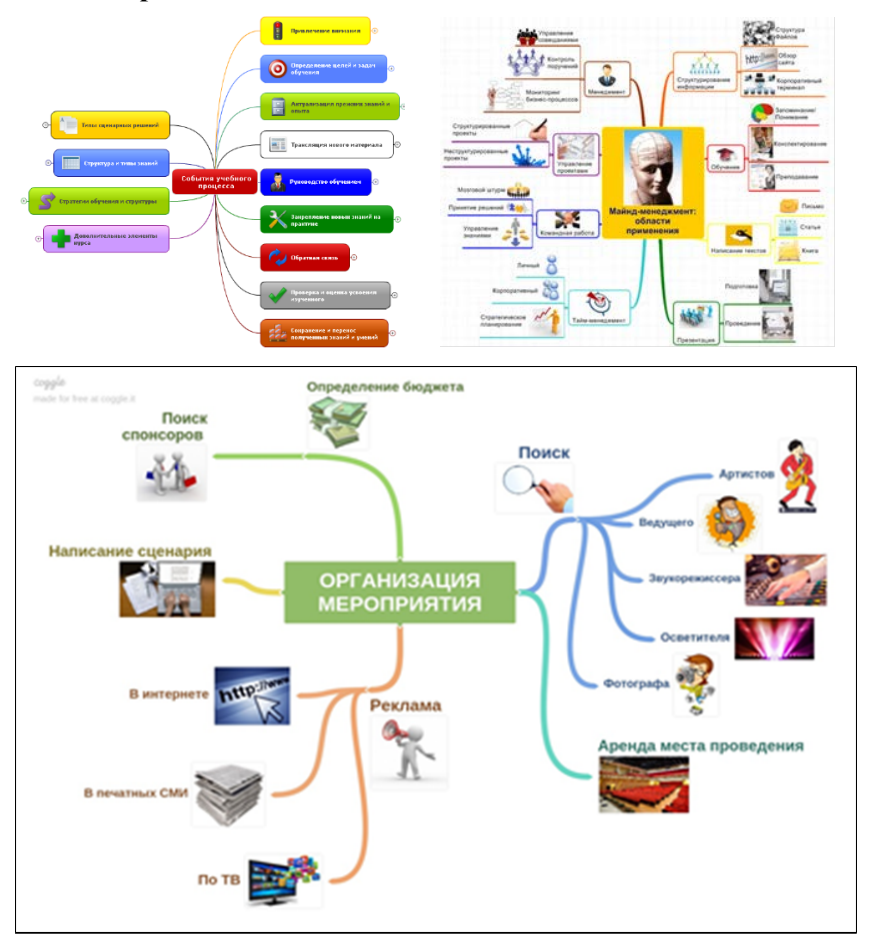

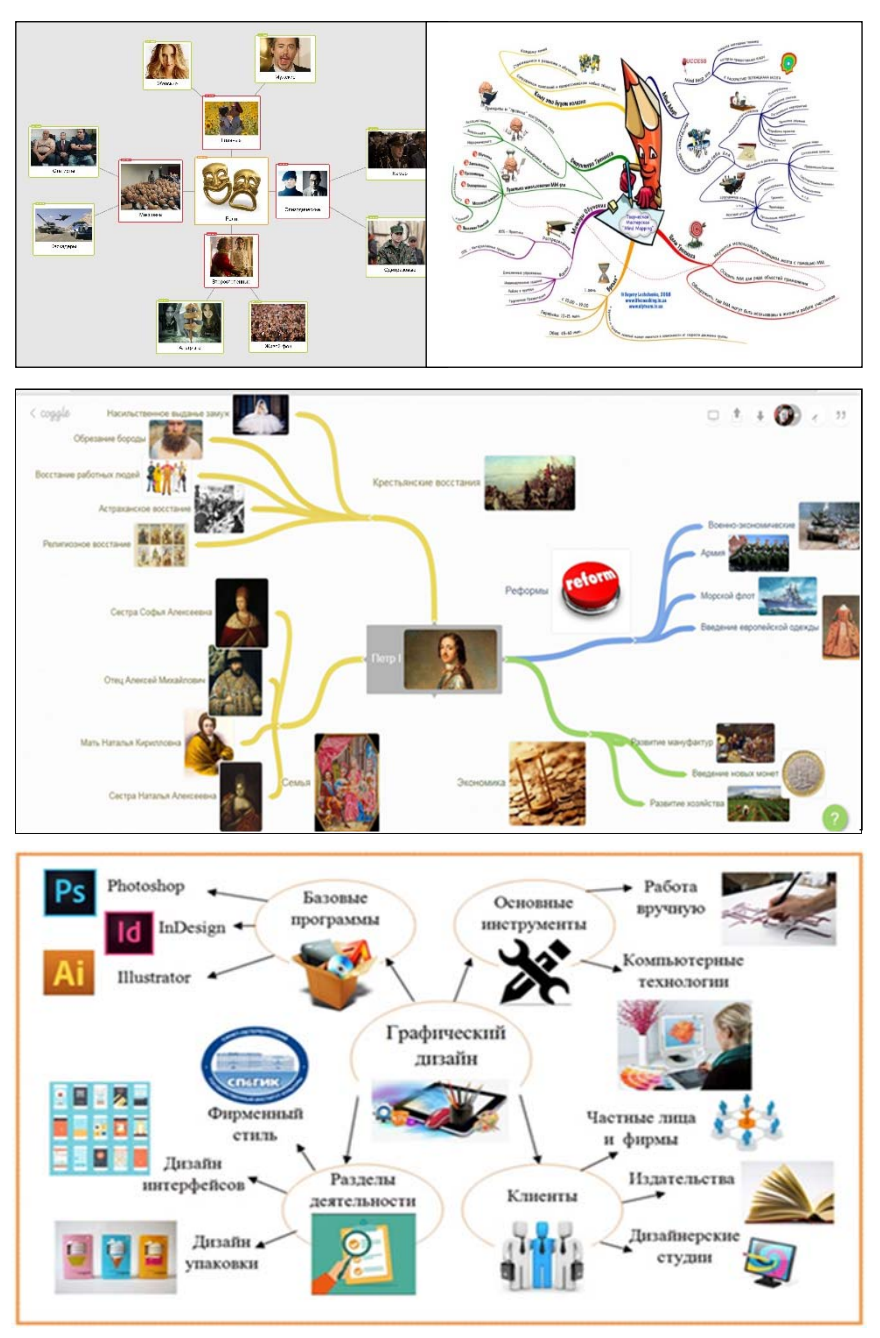

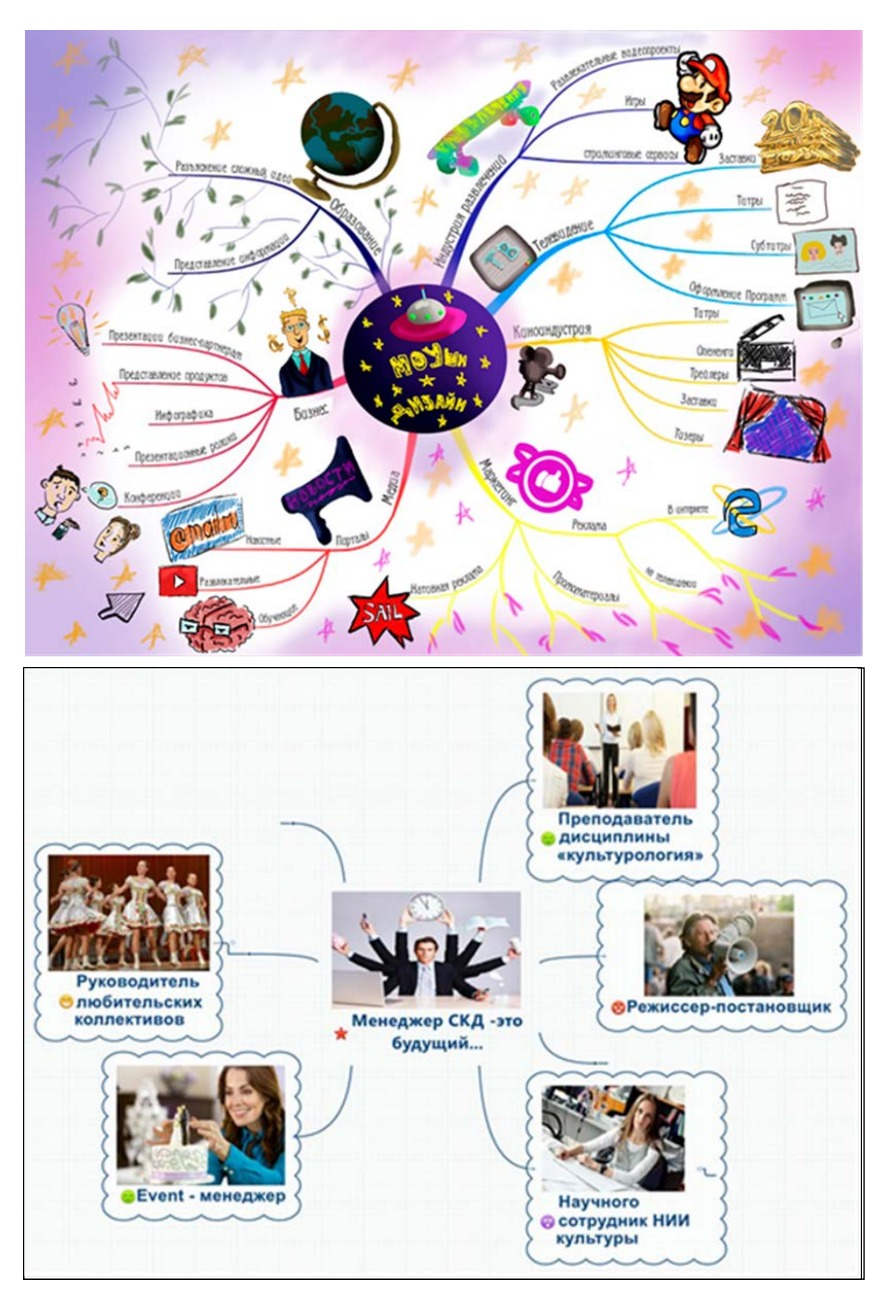

**Рис. 1. Примеры разработанных интеллектуальных карт**

### **ЛАБОРАТОРНАЯ РАБОТА № 3**

#### **СОЗДАНИЕ СТАТИЧЕСКИХ HTML–СТРАНИЦ**

**Цель работы:** изучение основных технологий разработки вебсайта с использованием языка гипертекстовой разметки HTML (HyperText Markup Language).

В настоящее время, несмотря на существование большого количества CMS-систем управления содержимым и сервисов, позволяющих достаточно легко создать функциональный веб-сайт, все равно, необходимы навыки разработки сайта с использованием классического инструментального средства – HTML (языка разметки). Документы, созданные с помощью HTML, предназначены для просмотра в браузере.

#### ЗАДАНИЕ № 1

#### **Создание первой Web-странички**

В HTML существует множество тегов (ярлыков), в которых можно использовать как строчные, так и прописные буквы. Ярлыки бывают двух типов: **открывающиеся** и **закрывающиеся**. Закрывающийся ярлык отличается от открывающегося наличием косой черты **«/»**. Так, для открывающего ярлыка **<html>** закрывающим ярлыком будет **</html>**. Для некоторых ярлыков обязательно наличие парного закрывающего ярлыка, а для других – нет.

Ярлык **<head>** (и обязательный **</head>**) используется для написания заголовка HTML – странички.

Ярлык **<title>** (и обязательный **</title>**) используется для названия странички. В стандартных браузерах заголовок будет показан в строке заголовка.

Между тегами **<body>** и **</body>** располагается основной текст документа.

Для отделения одного параграфа от другого используется тег **<p>**. Закрывающий тег **</p>** не обязателен.

Для оформления иерархии заголовков в HTML используются ярлыки <h1>, <h2>, <h3> и т. д. Парные закрывающие ярлыки необходимо помещать сразу после окончания текста соответствующего заголовка.

В тегах при необходимости указываются значения определенных параметров: **Align** позволяет выравнивать заголовки и текст по центру, по правому краю, по левому краю, **Bgcolor** задаёт цвет фона.

Наберите в **Блокноте** предложенный текст. <html> <head> <title> </title> </head>  $\text{<}$ body bgcolor = yellow $\text{>}$  $-p$  $\overline{h}$ 1 align = center>  $<$ /h1>  $\langle n \rangle$  $\langle h2 \text{ align} = \text{center} \rangle$  $<$ /h $2>$  $-p$ 

Язык HTML не является языком программирования, это классический язык разметки для создания веб-страниц. Сегодня для создания сайтов всё чаще применяются различные готовые движки – CMS «Content Management Software» («программное обеспечение для управления содержимым»). Примерами таких систем являются Joomla, Drupal, Wordpress, DLE, Wix, 1C Битрикс и др. Однако, рано списывать со счетов HTML, CSS и PHP, так как без знания этих базовых понятий трудно создать действительно стоящий и уникальный сайт. Ведь CMS – это только шаблон и очень часто приходится открывать код системы, чтобы добиться нужного результата. Код большинства CMS – это связка HTML+CSS+PHP.

 $\leq p$  align = right>

На CMS можно получить любой сайт с бесплатным стандартным дизайном и наполнить его контентом.

Однако, сегодня, востребованы уникальность и креативность, поэтому для доработки сайта под свои интересы необходимы определенные знания.

 $<$ /body>

 $<$ /html $>$ 

Сохраните файл в своей папке под именем **first1.htm.** Просмотрите документ в **браузере.**

#### ЗАДАНИЕ № 2 **Цвета и шрифты в HTML**

Цвет можно указать в виде стандартного слова (например, White или Yellow), либо в виде шестнадцатеричной величины RRGGBB (табл. 1), где параметры RR показывает интенсивность красного цвета, GG интенсивность зелёного, BB интенсивность синего цвета в аддитивной модели цветовосприятия.

*Таблица 1* 

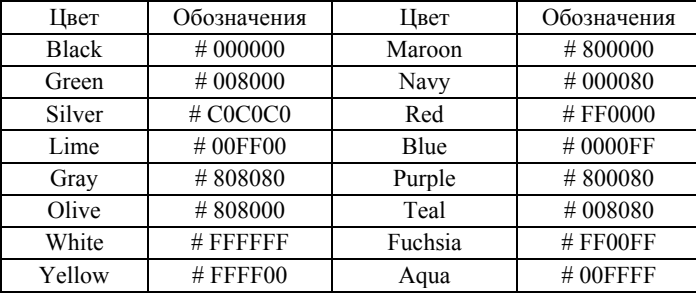

*Обозначения цветов в HTML (htmlbook.ru)* 

Цвет является свойством многих текстовых элементов. Необязательно задавать цвет для каждого ярлыка по отдельности. Можно использовать общий для всего фрагмента текста тег <font>, с помощью которого, задаются параметры используемого шрифта, в том числе его цвет. Обозначения основных начертаний и видоизменений шрифтов приведены в таблице 2.

*Таблица 2* 

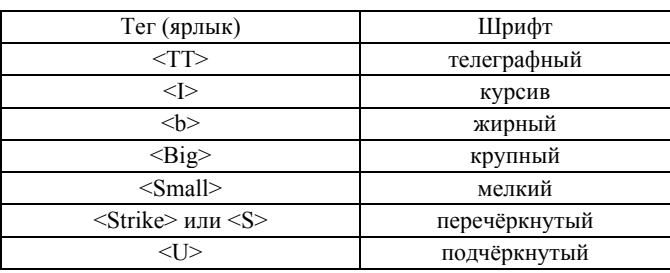

*Обозначения шрифтов в HTML (htmlbook.ru)* 

**Наберите следующую** программу **в** Блокноте.

<html> <head> <title> **Украшаем текст**  $\langle$ title $\rangle$ </head>  $\lt$ body bg color = # 000000 $\gt$  $<$ font color = # FFFFFF $>$  $P$ Демонстрируем изменение размеров шрифта  $\leq P$  align = center $\leq$  font size = + 1  $\leq$  Kasaan passenguage size = + 1  $\leq$  font  $\geq$ .  $\leq P$  align = center $\leq$  font size = +2 $\geq$ Указан размер size = +2 $\leq$  font $\geq$ .  $\leq P$  align = center $\leq$  font size = +3 $\geq$  Y казан размер size = +3 $\leq$  font $\geq$ .  $\leq P$  align = center $\leq$  font size = +4  $\leq$  Y казан размер size = +4  $\leq$  font  $\geq$ .  $\langle P \rangle$ Ярлык TT:  $\langle t \rangle$  Телеграфный шрифт  $\langle t \rangle$ :  $\langle P \rangle$  $\langle P \rangle$  Ярлык I:  $\langle i \rangle$  Курсив  $\langle i \rangle$ . $\langle p \rangle$  $\langle P \rangle$  Ярлык В:  $\langle b \rangle$  Жирный шрифт  $\langle b \rangle$ . $\langle P \rangle$  $\langle P \rangle$  Ярлык BIG:  $\langle \text{big} \rangle$  Большой шрифт  $\langle \text{big} \rangle$ . $\langle P \rangle$  $\langle P \rangle$  Ярлык Small:  $\langle \text{small} \rangle$  Mелкий шрифт $\langle \text{small} \rangle$ . $\langle \langle P \rangle$  $\langle P \rangle$ Ярлык Strike или S:  $\langle s \rangle$  Перечёркнутый шрифт $\langle s \rangle$ . $\langle P \rangle$ <P> Ярлык U: <u> Подчёркнутый шрифт </u>.</P>  $<$ /body> </html>

Сохраните программу в своей папке под именем **Color.htm** и просмотрите в браузере.

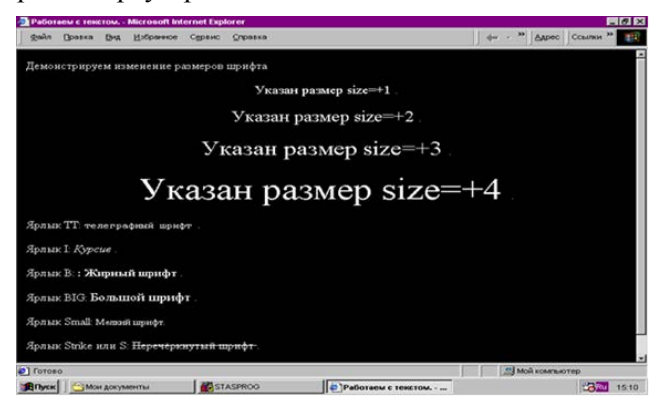

**Рис. 1. Пример выполнения задания № 2**

#### ЗАДАНИЕ № 3 **Таблицы в HTML**

Таблицы располагаются между тегами <table> и </table>, состоят из строк и столбцов. Каждая строка начинается ярлыком <tr> и заканчивается ярлыком </tr>. Каждый столбец описывается внутри строки с помощью открывающегося ярлыка <td> и закрывающего ярлыка </td>.

Если задать параметр ширины таблицы в виде width  $=$  <<100 %>, то это означает, что таблица займет всю ширину окна браузера. В параметрах столбцов также указывается ширина столбца в процентах от общей ширины столбца.

Комбинация символов &It означает «левая угловая скобка» <, а комбинация &gt соответствует «правая угловая скобка» >. Весь список комбинаций символов, соответствующих специальным символам, можно найти в справочниках (www.htmlbook.ru).

Наберите в Блокноте следующую программу.

```
<html> 
<head> 
<title> Таблины</title>
</head> 
<body bgcolor =\#FF00FF><body><p>Таблица <I> Это первая простая таблица<I></p> 
\leqtable border=\leq1" width=100%><tr><td width=30%>b>Ap<br>Ap<br>Ref
<td width=70%><b>Шрифт</b></td>
\langle/tr><tr>\lttd width=30%><TT&gt;\lt/td>
<td width=70%><tt>Телеграфный шрифт</tt></td> 
\langletr><tr>\lttd width=30%><I&gt;\lt/td>
<td width=70%>
i>Курсив
</i>
k
\langletr><tr>\lttd width=30%><b&gt;\lt/td>
<td width=70%><b>Жирный шрифт</b></td>
```

```
</tr><tr>\lttd width=30%><big&gt;\lt/td>
<td width=70%><big>Крупный шрифт</big></td> 
</tr><tr>\lttd width=30%><small&gt;\lt/td>
<td width=70%><small>Мелкий шрифт</small></td>
</tr><tr>\leqtd width=30%><strike&gt; или &lt;s&gt;\leqtd>
<td width=70%><s>Перечеркнутый шрифт</s></td> 
\langle/tr><tr>\lttd width=30%><u&gt;\lt/td><td width=70%><u>Подчеркнутый шрифт</u></td> 
</tr></table> 
</body> 
</html>
```
Сохраните файл в своей папке **Отчет по работе № 3** под именем **table.htm** и просмотрите в браузере.

### ЗАДАНИЕ № 4

#### **Списки в HTML**

Списки – это фрагменты текста, состоящие из элементов или записей. Каждый элемент списка выделяется порядковым значком – цифрой или буквой. Такой список называется нумерованным или упорядоченным.

Неупорядоченный или ненумерованный список для выделения каждой записи, входящей в список, использует неупорядоченные маркеры - значки. Такой список называется маркированным.

В файле HTML список описывается внутри фрагмента, обрамленного тегами <OL> и </OL>, если список упорядоченный. В случае неупорядоченного маркированного списка используются теги <UL> и </UL>. Каждая запись списка предваряется ярлыком <LI>, закрывающий тег не требуется.

Подобно таблицам, списки можно вкладывать друг в друга. Можно вложить список в таблицу, или, наоборот, таблицу в список. Таблицы и списки являются блочными элементами. В HTML элементы, описываемые при помощи тэгов, могут быть двух типов: блочными и встраиваемыми в текст.

#### **Наберите в** Блокноте **следующую программу**

<html>

<head> <title> Списки</title> </head> <body bgcolor =#COCOCO>  $\langle n \rangle$ <font color =#OOOOFF>

<U> **Основные этапы развития вычислительной техники: ≤/U>** 

 $<$ /p>

 $<$ OL $>$ 

<LI> **ЭВМ на электронных лампах**

<LI> **ЭВМ на транзисторах**

<LI> **ЭВМ на интегральных микросхемах**

<LI> **ЭВМ на СБИС (микропроцессорах)** 

<LI> **ЭВМ с искусственным интеллектом**

 $<$ /OL $>$ 

 $-p$ 

<U> **Принципы Джона фон Неймана**. </U>

**Компьютер должен содержать:** </p>

 $<$ UL $>$ 

<LI> **арифметическо-логическое устройство**

<LI> **устройство управления**

<LI> **запоминающее устройство**

<LI> **внешние устройства**

 $<$ /UL $>$ 

</body>

</html>

Сохраните файл в своей папке **Отчет по работе № 3** под именем **spisok.htm** и просмотрите в браузере.

### ЗАДАНИЕ № 5

#### **Ссылки и работы с ними в HTML**

Язык HTML позволяет создавать динамические ссылки. Для создания ссылки используется тег, называемый якорем (**anchor**). Для создания ссылки используется тег «**а**» и закрывающий тег «**/а**», т.е. между ними расположен фрагмент HTML – странички, с которыми связана ссылка. Ссылкой может быть рисунок, текст, таблица, анимация.

Ссылки создаются для того, чтобы при щелчке мышью на ней можно было посмотреть документ, на который она указывает. В свойстве **href** указывается адрес документа, на который указывает ссылка, т. е. **href – это гиперссылка**.

Если параметр адреса начинается со знака **#**, это значит, что данная ссылка является ссылкой на фрагмент текущей HTMLстраницы. Например: **<A href = # fed>. Это первая ссылка </A>**  или **< a name = # red > </a>.** 

Чтобы организовать ссылку на какой-либо документ, расположенный в сети Интернет, достаточно указать полный адрес этого документа в параметре **href** ссылки. Например: **<a href = http://www.yandex.ru>** указывает на главную страницу поисковой системы Яндекс.

Рассмотрим адрес ссылки. Он состоит из двух частей. Первая часть, что расположена до знака «**://»** – это название протокола, который используется для передачи документа, адрес которого указан. В данном случае указан протокол **http** – это протокол передачи гипертекста. Именно он используется при передаче HTMLстраниц по сети Интернет. При этом программа – клиент формирует запрос на загрузку документа и посылает этот запрос программе – серверу, которая расположена на компьютере с адресом, например, **www.yandex.ru**. Средствами Интернет происходит распознавание указанного адреса и сопоставления ему **IP - адреса** данного сайта. На определенный с помощью сервера **DNS-адрес** поступает запрос о загрузке HTML-документа.

Если по указанному адресу установлен Web-сервер, то он получит запрос, обработает его и передает клиенту требуемый файл, если такой файл существует.

Непарный ярлык **<br>** указывает на необходимость перехода к новой строке в месте расположения ярлыка.

```
Наберите в Блокноте программу. 
<html> 
<head> 
<title> 
Работаем с ссылками – файл ancor.htm 
\langletitle\rangle</head> 
<body bgcolor=#FFFFFF> 
p<font color=#0000FF> 
\langle n \rangle<h1 align=center> Глава 3. Ссылка и работа с ними </h1> 
\leq p<h2 align=center>Изучаем ссылки</h2> 
pСсылки можно использовать в любом месте в теле html-
```
**кода web-страницы.**  <A href=spisok.htm> **ЭТО – ПЕРВАЯ ССЫЛКА** </A>. **Со сло-**

**вами «Это – первая ссылка» теперь можно связать адрес какого-либо произвольного документа или другого объекта.** 

<p align=right> **Этот абзац остался из предыдущей главы как пример выравнивания по правому краю**.

<br> **Язык HTML не является языком программирования, это классический язык разметки для создания веб-страниц. CMS – это только шаблон и очень часто приходится редактировать код системы, чтобы добиться нужного результата. Код большинства CMS – это связка HTML+CSS+PHP.** 

```
</body>
```
 $<$ /html>

Сохраните программу на **сервере СПбГИК** в папке **Отчет по работе № 3** под именем **anchor.htm** и просмотрите ее в браузере.

Примечание: чтобы проверить работу гиперссылки, необходимо иметь оба файла **anchor.htm** и **spisok.htm** в своей папке **Отчет по работе № 3**.

#### ЗАДАНИЕ № 6 **Рисунки в HTML**

Для внедрения файла с изображением в HTML используется ярлык <img> (от английского image-образ). Например: **<img scr=picl.jpg>.** 

Рисунки используют в качестве объектов документа (табл. 3). Рисунки можно использовать в виде фона, на котором будет расположена страница. Файл рисунка с фоном указывается в ярлыке <body>. Например: **<body bgcolor=write** *back ground=back.gif>.* 

*Таблица 3* 

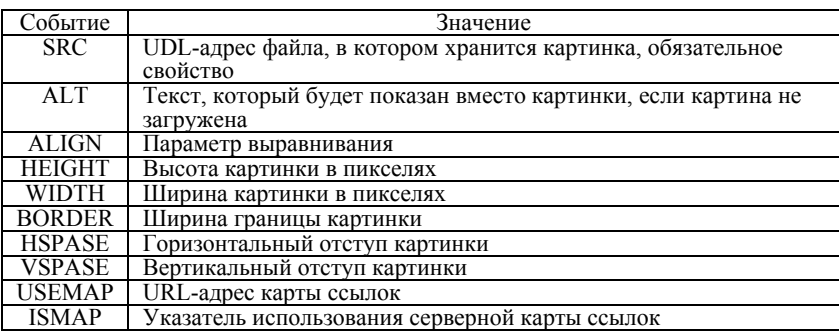

*Свойства, указываемые в ярлыке <img>* 

Наберите в Блокноте следующую программу

**<**html>

<head>

<title>

**Вставляем рисунки** – файл picture.htm </title> </head> <body bgcolor=#FFFFFF background=logo.gif> <img src=Eiffel.jpg>  $p$ <font color=#FF0000> <b> **Это простейший html** – файл с рисунком </b>  $<$ /p> </body> </html>

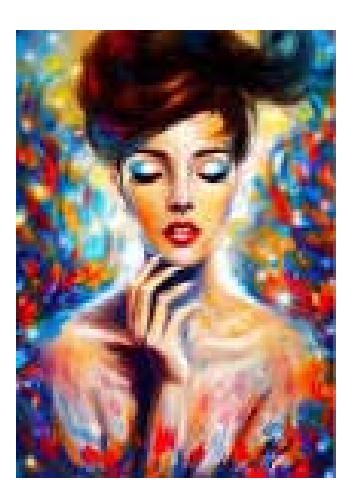

Сохраните программу в папке **Отчет по работе № 3** под именем **picture.htm** и просмотрите в браузере.

Примечание: файлы для рисунков должны быть с расширением **\*.jpg** в нашем примере это файл **Eiffel.jpg**, файлы для фона лучше выбирать с расширением **\*.gif**, например**, logo.gif**. Выбранные файлы-рисунки загрузите из сети Интернет и скопируйте в свою папку. Просмотрите название и формат рисунка, чтобы правильно указать их в коде.

#### ЗАДАНИЕ № 7

#### **Расположение картинки на странице HTML**

Свойство **align** позволяет определить местоположение картинки в окне браузера (табл. 6)

*Таблица 4* 

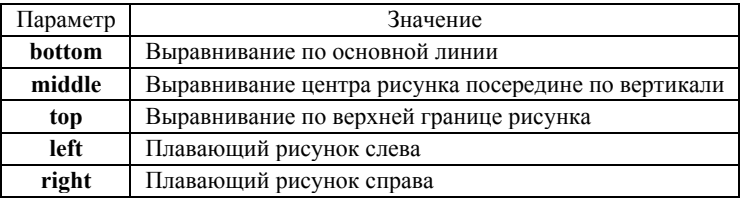

*Параметры выравнивания изображения на странице*

Для создания отступов текста от рисунка можно использовать рамки. Ширина рамки задается с помощью параметра **border**. Например:

<img scr=picl.jpg align=left border=5>

<img scr=picl.jpg align=right border=25>

Следовательно, толщина рамки первого изображения 5 пикселей, второго – 25 пикселей. Отделить картинки от текста можно с указанием параметров горизонтального и вертикального отступов:

<img scr=picl.jpg align=left vspace=15 hspace=5>

Параметр форматирования текста align=justify. Например:  $\leq p$  align=justify>

Наберите **в Блокноте** следующую программу.

<html>

<head>

<title>

**Задаем размеры рисунка** – файл picture2.htm

</title>

</head>

<h1> **Задаем размеры для рисунков** </h1>

 $\leq$ img src=Firework.jpg align=left vspace=15 hspace=15>

<img src=Flowers.jpg align=right vspace=15 hspace=15 width= $100$ 

 $\leq p$  align=justify>

<font color=green>

<i> **Размер первого рисунка совпадает с размером исходного рисунка. Размер второго рисунка в два раза меньше исходного рисунка. Речь идет о линейных размерах**. </i>

 $<$ /body>

</html>

Сохраните файл в папке **Отчет по работе № 3** под именем **picture2.htm**, просмотрите ее в браузере

ЗАДАНИЕ № 8

#### **Карта ссылок в HTML**

Карта ссылок – это изображение, разбитое на определенные зоны, каждая из которых представляет собой гиперссылку. После щелчка кнопкой мыши в пределах зоны браузер открывает страницу, отвечающую этой зоне.

Для удобства выбора определенной зоны изображение должно состоять, по возможности, из четко разграниченных областей. Прежде чем создавать карту ссылок, надо в графическом редакторе определить координаты крайних точек зон. Зоны могут быть трех типов.

**Прямоугольная зона (rect).** В этом случае задаются координаты двух точек левого верхнего угла, правого нижнего угла.

**Многоугольник (poly).** В этом случае задаются координаты каждой точки многоугольника.

**Круг (circle).** В этом случае задается координата центра круга и его радиус (табл. 6, 7).

Для создания карты ссылок необходимо вставить нужное изображение с помощью ярлыка <**img**>, затем, при помощи атрибута **usemap**, присвоить ему имя. После этого можно приступить непосредственно к вводу данных при помощи тэга <**map**>.

Тег <**area**> определяет зоны изображения карты ссылок.

Атрибут **shape** описывает форму зоны карты ссылок.

Атрибут **coords** назначает координаты конкретной зоны. Количество точек в этом атрибуте зависит от формы зон (прямоугольник, круг, многоугольник).

Атрибут **href** указывает страницу, на которую ведет данная зона карты ссылок.

*Таблица 5* 

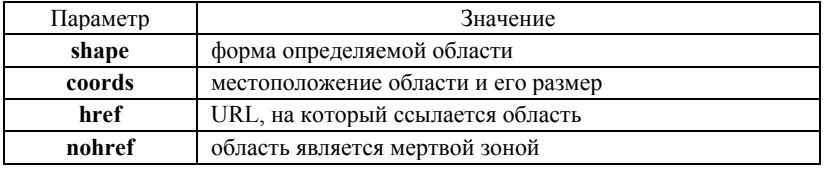

#### *Основные параметры карты ссылок*

Таблица 6

Форма области ссылки на рисунке

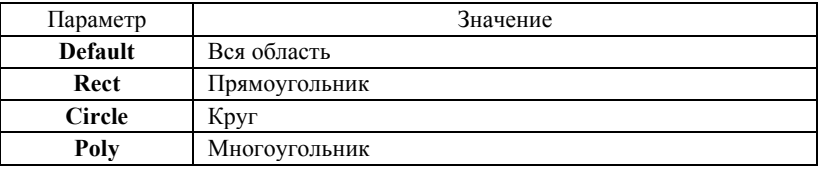

**Для** прямоугольника **координатами является четыре числа:** 

- левая горизонтальная координата;

- верхняя вертикальная координата;

- правая горизонтальная координата;

- нижняя вертикальная координата.

Для круга используются три координаты: **горизонтальная координата центра, вертикальная координата центра, радиус.** 

Для **многоугольника** координат может быть много, они представляют собой перечисление координат всех точек вершин: X1, Y1, X2, Y2, X3, Y3 и т.д. Данная карта ссылок определена с помощью ярлыков **<map>** и **<area>**, и позволяет организовать несколько ссылок с одного рисунка.

Наберите **в Блокноте** следующую программу.

<html>

<body><head>

```
<title>Карты - ссылок – файл map13.htm</title>
```
</head>

<img src=pic3.bmp usemap=#mapname>

<map name=mapname>

 $\alpha$  shape=rect coords=0,0,275,220 href=anchor.htm>

 $\alpha$  shape=rect coords=275,0,450,220 href=picture.htm>

 $\alpha$  shape=rect coords=0,220,275,340 href=picture2.htm>

 $\alpha$  <area shape=rect coords=275,220,450,340 href= table.htm>

 $\leq$ a href= Color.htm  $\geq$ 

 $\leq$ img src=Flowers.jpg align=right vspace=15 hspace=15 width= $100 \times \frac{a}{a}$ 

 $<$ /map>

 $<$ /body>

</html>

Сохраните программу в папке **Отчет по работе № 3** в своей папке **Отчет по работе № 3** под именем **map13.htm** и просмотрите ее в браузере.

**Примечание:** Выбор файлов изображений с расширениями .**bmp**, .**jpg**., .**gif** выполняется из сети Интернет.

#### КОНТРОЛЬНОЕ ЗАДАНИЕ

1. Самостоятельно разработайте сайт-визитку (сайт-портфолио) с использованием любых инструментальных средств (HTML, CSS, JavaScript, CMS).

2. Разработайте структуру сайта, разместите свои фотографии и оригинальную личную информацию (рис. 2).

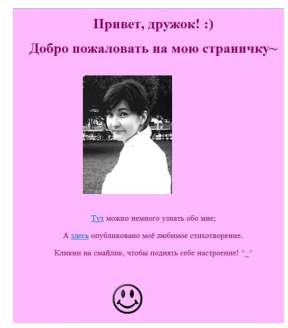

#### **Рис. 2. Пример главной страницы разработанного личного сайта**

3. Сайт должен включать несколько гиперссылок как на текст, так и на фотографию. Центральную фотографию / иллюстрацию сайта представьте в виде карты ссылок (задание № 8).

4. Выполненное индивидуальное задание сохраните в папку **Отчет по работе № 3** в подпапку **Контрольное задание.**

#### **ЛАБОРАТОРНАЯ РАБОТА № 4 КОМАНДНАЯ РАЗРАБОТКА И ЗАЩИТА ПРОЕКТА С ИСПОЛЬЗОВАНИЕМ ИНФОРМАЦИОННЫХ ТЕХНОЛОГИЙ**

**Цель работы:** Разработка веб-сайта организации для ее представления с оригинальным контентом (содержанием) на основе использованием CMS системы.

#### **Этапы выполнения работы:**

1. Рассмотреть и проанализировать бесплатные CMS-системы по основным критериям. Выбрать систему для разработки веб-сайта.

2. Создать в программе Adobe Photoshop или в другой программе (Приложение 3) собственный логотип организации.

3. Разработать командой студентов, состоящей из 4-6 человек оригинальный контент для организации, описать проводимые в ней мероприятия.

4. Разработать командой студентов презентацию с описанием теории использования CMS-систем, отразить основные этапы разработки веб-сайта.

5. Выступить на публичной защите проекта с докладом, представить разработанный сайт и презентацию.

6. Оценка презентации проводится преподавателем с использованием перечисленных критериев в таблице Приложения 2.

7. Презентация со скриншотами разработанного сайта сохраняется в индивидуальных папках участников команды (рис. 1, 2).

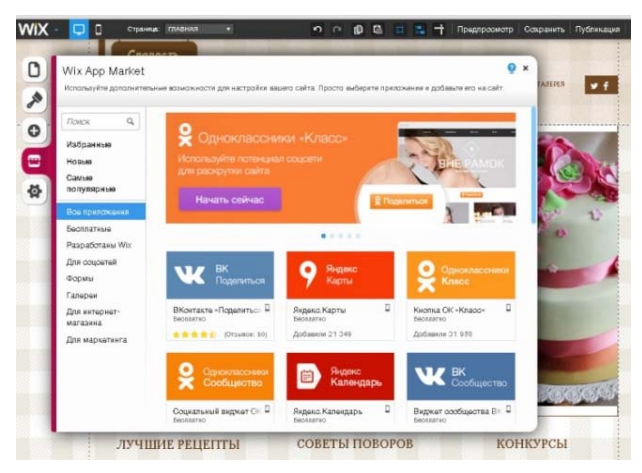

**Рис. 1. Примеры слайдов разработанной презентации**

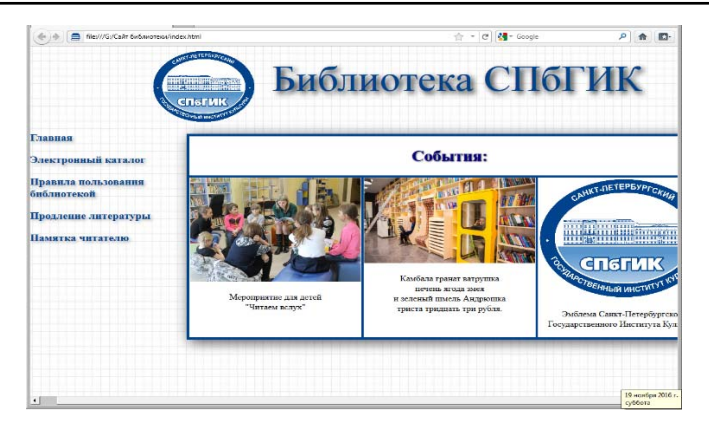

**Рис. 2. Пример главной страницы разработанного сайта**

### **ЛАБОРАТОРНАЯ РАБОТА № 5**

#### **РАЗРАБОТКА ПЕЧАТНОЙ РЕКЛАМНОЙ ПРОДУКЦИИ С ИСПОЛЬЗОВАНИЕМ ИНФОРМАЦИОННЫХ ТЕХНОЛОГИЙ**

**Цель работы:** Знакомство с методикой разработки публикаций в программе Microsoft Publisher.

#### **Этапы выполнения работы:**

1. Ознакомиться с пользовательским интерфейсом программы.

2. Создать в программе объекты, связанные с будущей профессиональной деятельностью: буклет, доклад, визитку, грамоту, подарочный сертификат и др. (рис.3-8). В разработанные объекты разрешается вставлять разработанные логотипы, выполненные в работе № 4.

3. Разработать оригинальный контент (содержание) выбранных объектов для компаний, организаций, предприятий и проводимых в них мероприятий.

4. В отчете описать пошаговое выполнение работы, вставив скриншоты промежуточных этапов создания публикаций. Отчет сохранить в своей индивидуальной папке **Отчет по работе № 5**.

5. Отдельно в своей личной папке сохранить разработанные публикации в формате **\*.pub**.

#### **Основные приемы создания публикаций**

Publisher – настольная издательская система, разработанная корпорацией Microsoft. Данное приложение позволяет создавать множество публикаций – от визиток и рекламных буклетов до сложных брошюр и каталогов. Программа обеспечивает разработку веб-узлов, бюллетеней, брошюр, ежегодников, каталогов, визитных карточек, открыток, объявлений, резюме, не требуя при этом каких-либо специальных навыков и знаний.

Для быстрого создания публикации необходимо выбрать дизайн, добавить графику и содержимое, настроить цветовые и шрифтовые схемы. Программа включает в себя свыше 2 тысяч шаблонов; более 200 шрифтов; тысячи картинок; элементы оформления; звуковые эффекты. Гибкая модель программ-мастеров позволяет воспользоваться ими на любом этапе разработки публикаций.

При выборе типа создаваемой публикации в MS Publisher отображаются эскизы доступных шаблонов. Все шаблоны содержат текстовую и графическую информацию.

При выборе типа создаваемой публикации в MS Publisher отображаются эскизы доступных шаблонов (рис. 1).

Для изменения цветовой схемы уже выбранного макета в **Области задач** необходимо щелкнуть **Цветовые схемы** и выбрать объект (рис. 2).

Для изменения шрифтовых схем выбранного макета необходимо щелкнуть в Области задач **Шрифтовые схемы**. Для выбора нового шаблона необходимо выбрать пункт меню **Встроенные шаблоны**.

Все элементы публикации, включая блоки текста, не зависимы друг от друга. Любой элемент размещается в необходимом месте с возможностью управления размером, формой и внешним видом каждого элемента.

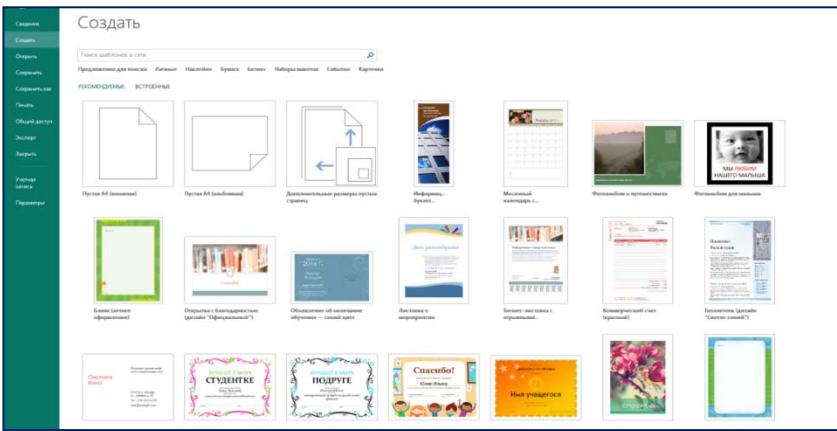

**Рис. 1. Список шаблонов в программе MS Publisher**

#### **Информационные технологии**

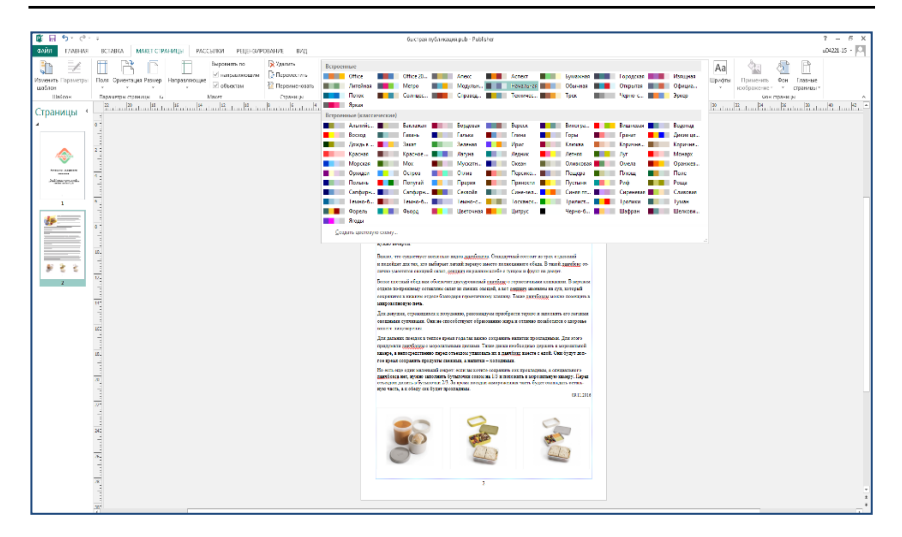

#### **Рис. 2. Цветовые схемы программы**

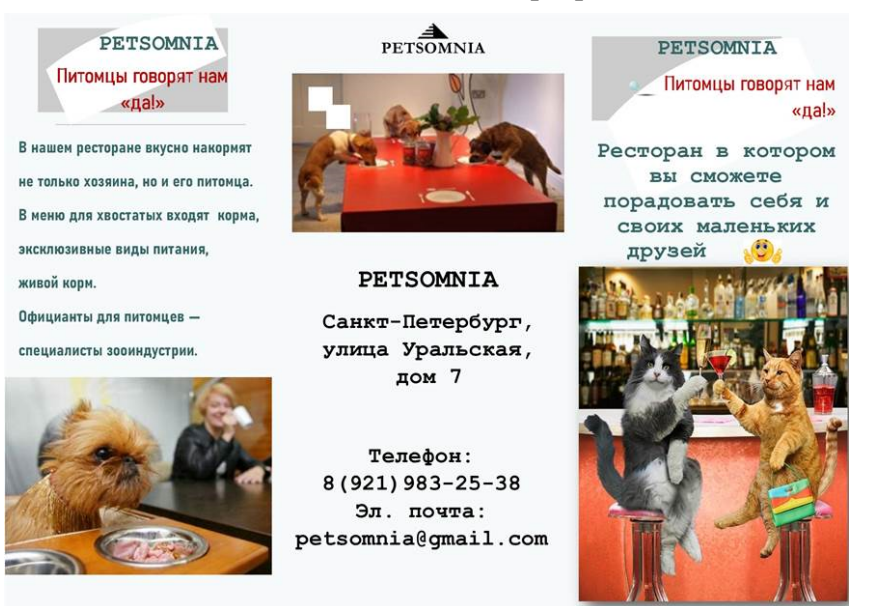

#### **Рис. 3. Пример первой стороны буклета в Microsoft Publisher**

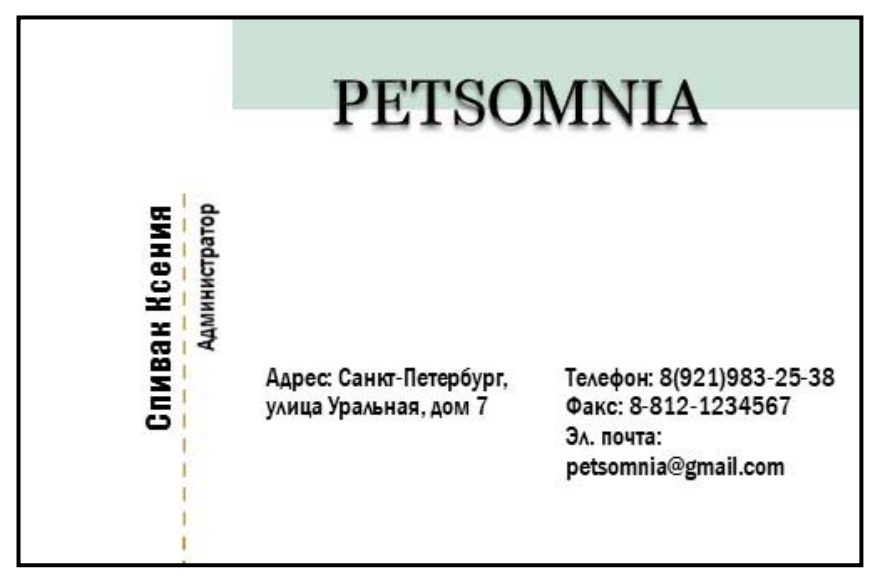

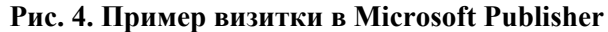

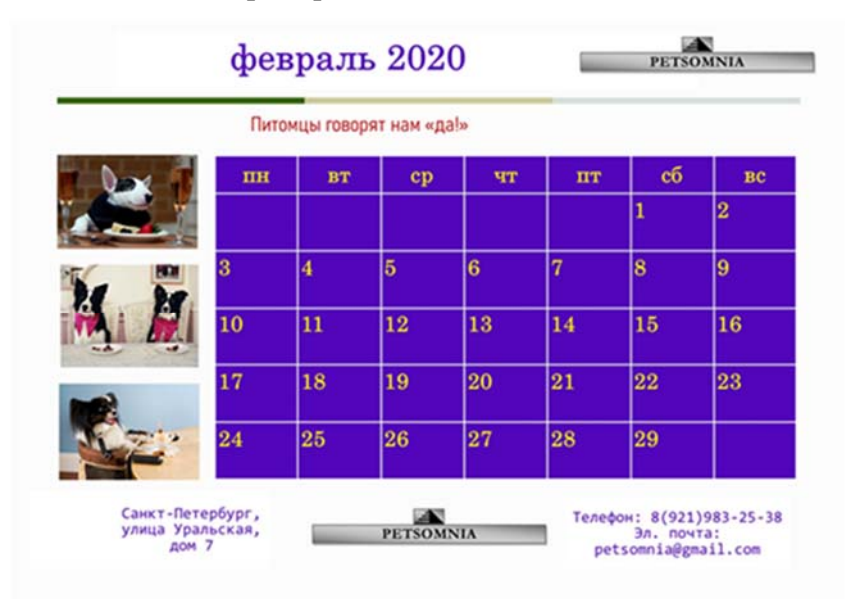

**Рис. 5. Пример календаря в Microsoft Publisher** 

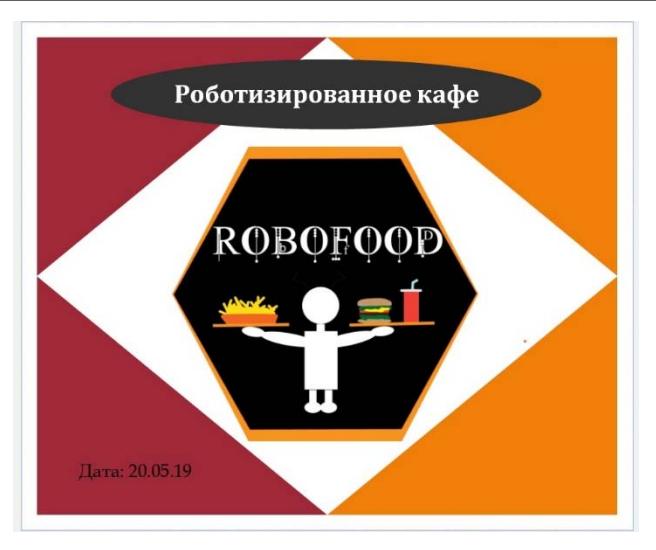

**Рис. 6. Пример флаера в Microsoft Publisher** 

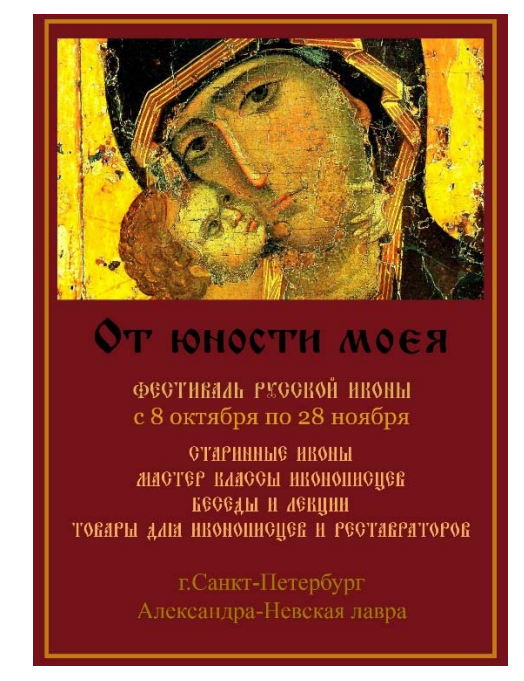

**Рис.7. Пример афиши в Microsoft Publisher** 

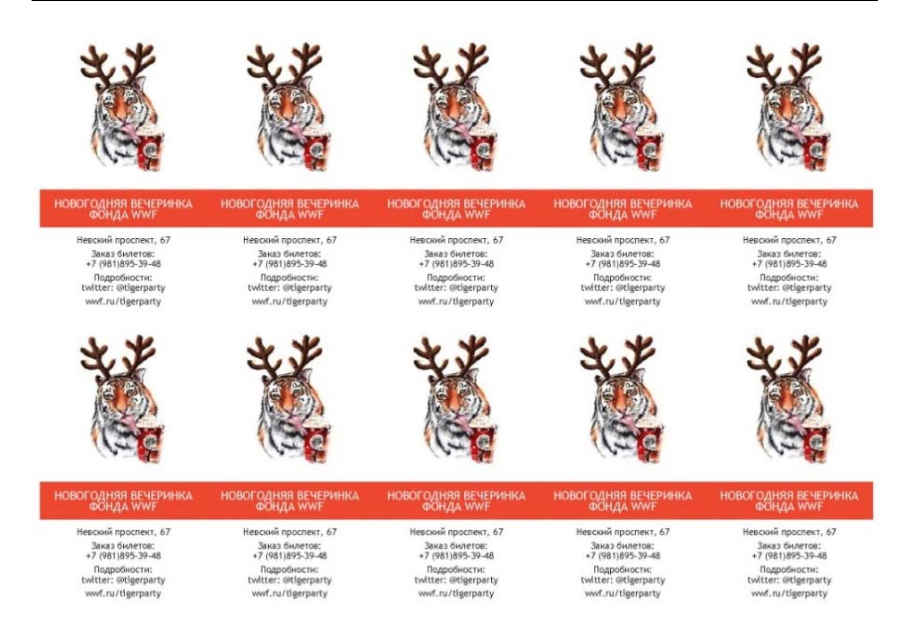

#### **Рис. 8. Пример наклейки в Microsoft Publisher**

### **ПРИЛОЖЕНИЕ 1**

#### ОСНОВНЫЕ ТРЕБОВАНИЯ К ОФОРМЛЕНИЮ ОТЧЕТОВ ПО ДИСЦИПЛИНЕ «ИНФОРМАЦИОННЫЕ ТЕХНОЛОГИИ»

1. Текст отчета имеет следующие размеры полей: левое – **30 мм**, правое – **10 мм**, верхнее – **10 мм**, нижнее – **20 мм**.

2. Отчет набирается шрифтом **Times New Roman,** междустрочный интервал – **полуторный**, размер шрифта – **14 пт**. Цвет шрифта – **черный**, начертание – **обычный**. Исключить начертания к тексту – **полужирный**, *курсив*, подчеркнутый.

3. Заголовки разделов устанавливаются по центру – размер **14 пт**, начертание – **обычное,** регистр символов **– прописной (заглавные буквы).** После заголовка оставляется одна пустая строка. Точка в конце заголовка не ставится.

4. Абзацный отступ равен **1,25 см**. Для задания параметров необходимо установить линейку **Вид/Линейка**. Нижний бегунок на линейке остается на границе темной и светлой полос (рис. 1), а верхний бегунок перемещается вправо на расстояние – **1,25 см.** 

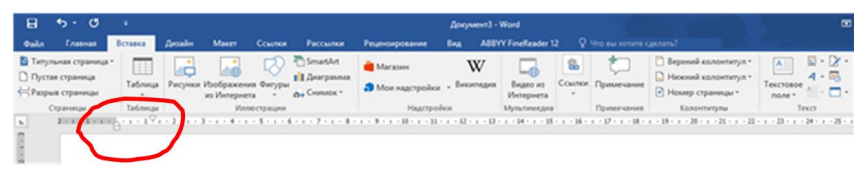

**Рис. 1. Установка отступа «красной строки»** 

5. Страницы отчета нумеруются арабскими цифрами **- внизу, по центру,** шрифт – **Times New Roman,** шрифт **– обычный**, **12 пт**. Первой страницей считается титульный лист. На нем цифра «1» – не ставится (**Конструктор/Особый колонтитул для первой страницы**). Следующая страница – цифра «2».

6. Интервалы между абзацами устанавливают с помощью диалогового окна **Главная / Абзац / Интервал (перед – 0**, **после – 0,**  междустрочный интервал – **1,5**) (рис. 2).

7. Рисунки (скриншоты) выполненных работ вставляются в текст отчета и выравниваются **по ширине** текста. Подписываются внизу **по центру,** например, Рисунок 1 – Главная страница… с обязательным упоминанием номера рисунка выше в тексте отчета.

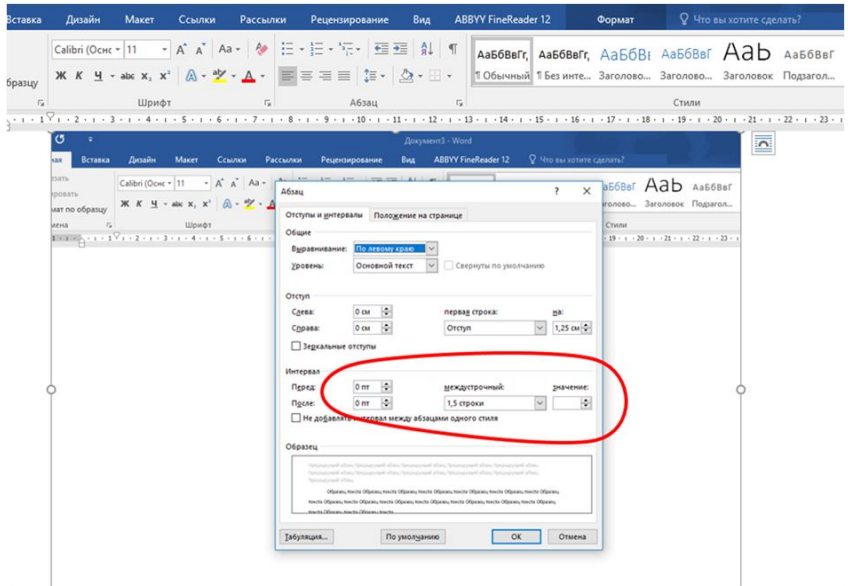

#### **Рис. 2. Установка интервалов между всеми абзацами документа**

8. Нумерованный и маркированный списки начинаются с абзацного отступа – **1,25 см.** Маркер лучше использовать классический «».

9. Текст отчета выравнивается **по ширине**. Не допускается выравнивание по левому или правому краю. Переносы в словах не ставятся.

10. Название таблицы выносится вверх таблицы с отступом – **1,25 см** (табл. 1).

*Таблица 1* 

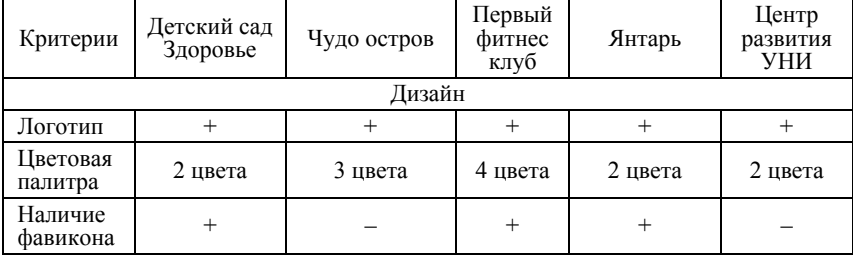

*Сравнение сайтов конкурентов* 

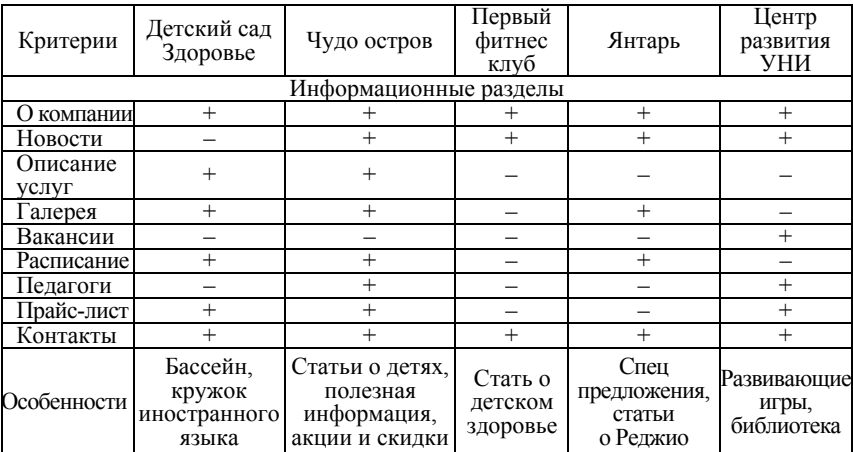

### *Окончание таблицы 1*

### **ПРИЛОЖЕНИЕ 2**

### КРИТЕРИИ ОЦЕНКИ РАЗРАБОТАННОЙ ПРЕЗЕНТАЦИИ

*Таблица 2* 

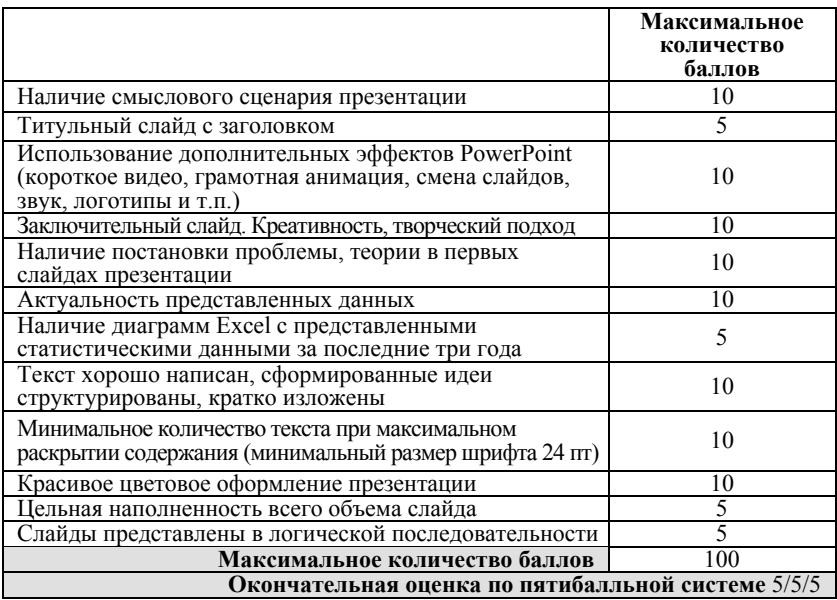

#### *Критерии оценки разработанной презентации*

### **ПРИЛОЖЕНИЕ 3**

#### РЕСУРСЫ ГРАФИЧЕСКИХ СИСТЕМ

#### **Дизайн**

abduzeedo.com – разработка логотипов. free-lance.ru – сообщество российских дизайнеров. davidairey.com – сайт дизайнера Дэвида Эрейа (David Airey). ehance.net – сайт коллекции портфолио художников, дизайнеров

и людей искусства со всего мира.

designiskinky.net – австралийский сайт о дизайне.

freelancefolder.com – фрилансерское блог-сообщество.

bittbox.com – сайт, включающий узоры, текстуры, кисти и всевозможные консультации.

vandelaydesign.com – собрание медиаресурсов.

youthedesigner.com – сайт статей о графическом дизайне.

designyoutrust.com – ежедневный дизайнерский журнал

thedieline.com – сайт, представляющий дизайн упаковки.

logopond.com – сайт о логотипах с множеством примеров.

bangbangstudio.ru – российский сайт для иллюстраторов.

logodesignlove.com – сайт логотипов.

#### **Веб-дизайн**

noupe.com – сайт о веб-дизайне и веб разработках.

smashingmagazine.com – информация для начинающего разработчика.

alistapart.com – полезные статьи о веб-дизайне.

sitepoint.com – сайт с графикой, css, ajax.

webappers.com – блог, предназначенный для дизайнеров.

happycog.com – публикации красивых веб-сайтов.

webdesignerwall.com – сайт для начинающих дизайнеров.

#### **Ресурсы**

designfloat.com – сайт на тему дизайна.

psd.tutsplus.com – сайт с пошаговыми уроками по веб-дизайну. bluevertigo.com.ar – ссылки на все крупные фотобанки интернета.

sxc.hu – бесплатные фотобанки интернета.

iconfinder.com – сайт иконок.

dafont.com – более 11 000 шрифтов на любой вкус.

colourlovers.com – ресурс коллекции цветовых сочетаний.

#### **Подборки**

thefwa.com – сборка флэш-сайтов в высоком качестве. cssmania.com – подборки CSS-сайтов.

cssremix.com – галерея из CSS-сайтов.

bestwebgallery.com – галерея для дизайнеров всех мастей. **Флэш**

labs.adobe.com – новые технологии и обновления от Adobe. coenraets.org – блог для разработчиков во Flex.

flasher.ru – форум для людей, делающих работы на флэше.

#### **Типографика**

ilovetypography.com – сайт типографики.

typographe.com – сайт про типографику по-французски.

slanted.de – немецкий сайт о типографике.

paratype.ru – сайт, посвященный шрифтам.

#### **Видео и анимация**

fubiz.net – блог со статьями о лизайне.

motionographer.com – международный ресурс для профессиональных аниматоров.

videocopilot.net – сайт предоставляет бесплатные консультации по специальным видеоэффектам.

fxguide.com – крупное сообщество о видео.

motionworks.com.au – сайт Джона Дикенсона (John Dickinson).

animator.ru – русский аналоговый сайт про видео и анимацию.

#### **Персональные дизайнерские блоги**

elliotjaystocks.com – блог дизайнера Elliot Jay Stocks.

veerle.duoh.com – один из самых красивых блогов в сети для дизайнеров.

snook.ca - блог графического дизайнера, разработчика, писателя, лектора Джонатана Снука (Jonathan Snook).

stuffandnonsense.co.uk – лучший блог о веб-дизайне в мире.

blogof.francescomugnai.com – красивый блог итальянского дизайнера Francesco Mugnai.

lysergid.com – хороший французский блог.

blog.iso50.com – блог графического дизайнера Скотта Хэнсена (Scott Hansen).

blogs.adobe.com – блог графического дизайнера Джона Нэка (John Nack). Полные, подробные статьи о графике и пакете Adobe.

weebls-stuff.com – сайт флеш-анаматоров.

#### **Разное**

flickr.com – социальная сеть фотографий.

hypebeast.com – модный журнал о дизайне и культуре.

tumblr.com – множество блогов обо всем.

coloribus.com – место, где собрана только самая популярная и качественная реклама со всего мира.

### **ЗАКЛЮЧЕНИЕ**

Современный этап общественного развития характеризуется все возрастающим значением информационных технологий в большинстве сфер деятельности человека, включая образовательную и профессиональную. Эта тенденция в полной мере затрагивает и профессиональную деятельность дизайнера, для реализации которой необходимы компетенции, связанные с использованием информационных технологий. Данное учебное пособие предназначено для студентов дизайнерских специальностей и содержит ознакомительный теоретический обзор и практическую часть, знакомящие студентов с базовыми информационными технологиями, используемыми в дизайнерской деятельности.

Пособие знакомит обучающихся с основной теорией, связанной с информационными технологиями в профессиональной деятельности дизайнера, рекламой как сферой деятельности дизайнера, рассматривает основные требования к созданию печатных изданий. Также в пособии содержится подробный лабораторный практикум, раскрывающий практические аспекты владения необходимыми программными средствами. В библиографическом списке приводится литература, использованная при подготовке пособия, а также список интернет-ресурсов, который может быть использован студентами при работе над курсом. Содержание и учебно-методический аппарат пособия позволяют рассматривать его как базовое для освоения возможностей информационных технологий в дизайне.

### **СПИСОК ИСПОЛЬЗОВАННЫХ ИСТОЧНИКОВ**

1. Бьюзен Т. Книга интеллект-карт: разветвленное мышление. – М., 2009. – 254 с.

2. Головлева Е.Л. Основы рекламы: учебное пособие. – М.: ИД «Главбух», 2008. – 336 с.

3. Грошев А.С. Информатика: учебник для вузов. – Архангельск: Изд-во Арханг. гос. техн. ун-т, 2010. – 470 с.

4. Исакова А.И. Информационные технологии / А.И. Исакова, М.Н. Исаков. – Томск: Эль Контент, 2012. – 174 с.

5. Катасонова Г.Р. Организационные модели функционирования вузов с учетом формирования целей обучения // Современные проблемы науки и образования. – 2015. – № 5. – С. 483.

6. Катасонова Г.Р. Информационные технологии в дизайн-проектировании: учебное пособие / Г.Р. Катасонова, И.Б. Дадьянова. – Чебоксары: ИД «Среда», 2019. – 52 с.

7. Кнабе Г. Энциклопедия дизайнера печатной продукции. Профессиональная работа. – М.: Вильямс, 2010. – 736 c.

8. Комолова В.А. Самоучитель. Компьютерная верстка и дизайн. – М.; СПб.: БХВ-Петербург, 2017. – 512 c.

9. Компьютерная вёрстка: учеб.-метод. пособие для студентов фак. Журналистики  $\overline{\phantom{a}}$ авт.-сост. Т.А. Ягелло. – Минск: БГУ, 2005. – 119 с.

10. Миронов Д.Ф. Компьютерная графика в дизайне. – СПб.: БХВ-Петербург, 2008. – 720 с.

11. Михеева Е.В. Информационные технологии в профессиональной деятельности. – 14-е изд. – М.: Академия, 2016. – 382 с.

12. Пономарева А. Рекламная деятельность. Организация и планирование. – Ростов н/Д: ИКЦ «МарТ», 2009. – 240 с.

13. Почепцов Г. Коммуникативные технологии двадцатого века. – М.: Рефл-бук Ваклер, 2001 – 351 с.

14. Пучков В.Ф. Методология построения математических моделей и оценка параметров динамики экономических систем: монография / В.Ф. Пучков, Г.В. Грацинская. – М.: Креативная экономика, 2011. – 240 с.

15. Рогожин М.Ю. Теория и практика рекламной деятельности. – М.: Альфа-Пресс, 2010. – 208 c.

16. Средства мультимедиа: учебное пособие / С.В. Киселев. – М.: Академия, 2009. – 64 с.

17. Сотников А.Д. Анализ современной системы образования на основе доменной модели инфокоммуникаций / А.Д. Сотников, Г.Р. Катасонова, Е.В. Стригина // Фундаментальные исследования. – 2015. – № 2–26. – С. 5930–5934.

18. Сотников А.Д. Современные аспекты высшего образования в информационно-цифровом обществе / А.Д. Сотников, Г.Р. Катасонова // Вестник Санкт-Петербургского государственного института культуры. – 2018. – №2 (35). – С. 138–144.

19. Федеральный Закон «О рекламе». – М.: Омега-Л, 2016. – 39 с.

20. Феркель В.Б. Компьютерная верстка. – Челябинск: Цицеро,  $2009. - 164$  c.

21. Хапенков В. Основы рекламной деятельности / В. Хапенков, О. Сагинова, Д. Федюнин. – М.: Academia, 2014. – 240 c.

22. Черепов А.Н. Проектирование системы продвижения продукции. – М.: Лаборатория книги, 2010. – 127 c.

23. Чернышев Ю.Н. Информационные технологии в экономике. – Ульяновск: Изд-во УлГТУ, 2014. – 215 c.

24. Шлыкова О.В. Культура мультимедиа: уч. пособие для студентов. – М.: ФАИР-ПРЕСС, 2004. – 415 с.

25. Яковлев И.П. Основы теории коммуникаций: учебное пособие. – СПб.: Изд-во Института управления и экономики, 2001. – 230 с.

26. Ярмола Ю. Компьютерные шрифты. – М.; СПб.: BHV,  $2015. - 208$  c.

#### ЭЛЕКТРОННЫЕ ИСТОЧНИКИ

27. Официальный сайт компании Microsoft [Электронный ресурс]. – Режим доступа: https://www.microsoft.com/ru-ru/.

28. Официальный сайт компании Adobe [Электронный ресурс]. – Режим доступа: https://www.adobe.com/ru/

29. Официальный сайт компании Corel DRAW [Электронный ресурс]. – Режим доступа: https://www.coreldraw.com/ru/

30. Официальный сайт компании Autodesk, раздел 3d Max [Электронный ресурс]. – Режим доступа: https://www.autodesk.ru/ products/3ds-max/overview

31. Официальный сайт веб-сервиса Prezi [Электронный ресурс]. – Режим доступа: https://www.prezi.com.

32. Официальный сайт веб-сервиса по созданию майн-мэппингу Mindmeister [Электронный ресурс]. – Режим доступа: https://www.mind meister.com/ru

33. Официальный сайт веб-сервиса по созданию майн-мэппингу Mindmup [Электронный ресурс]. – Режим доступа: https://www.mind mup.com/

34. Официальный сайт веб-сервиса по созданию майн-мэппингу Xmind  $[9]$ лектронный ресурс]. – Режим доступа: http://www.xmind.net/ Для заметок

Для заметок

Учебное издание

Дадьянова Ирина Борисовна Катасонова Галия Рузитовна

#### **ИНФОРМАЦИОННЫЕ ТЕХНОЛОГИИ**

Учебное пособие

Чебоксары, 2020 г.

Редактор *И.Б. Дадьянова* Компьютерная верстка и правка *Т.Ю. Кулагина*

Подписано в печать 11.03.2020 г. Дата выхода издания в свет 23.03.2020 г. Формат 60×84/16. Бумага офсетная. Печать офсетная. Гарнитура Times. Усл. печ. л. 3,9525 Заказ К-618. Тираж 500 экз.

> Издательский дом «Среда» 428005, Чебоксары, Гражданская, 75, офис 12 +7 (8352) 655-731 info@phsreda.com www.phsreda.com

Отпечатано в Студии печати «Максимум» 428005, Чебоксары, Гражданская, 75 +7 (8352) 655-047 info@maksimum21.ru www.maksimum21.ru